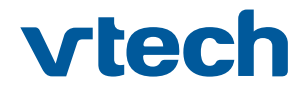

**Exklusiv für**

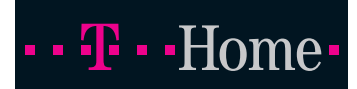

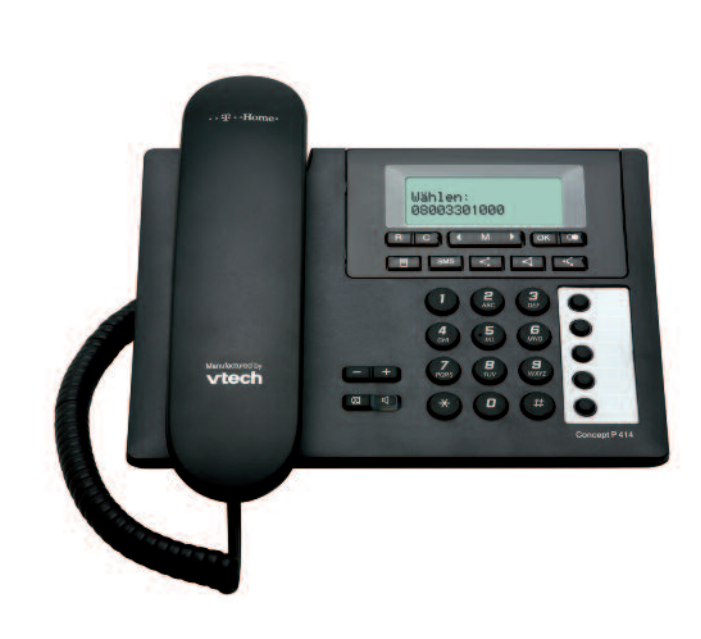

# **Concept P 414** Bedienungsanleitung

**Ihre VTech Service-Hotline 01805 5190**

(0,14 € / Minute aus dem deutschen Festnetz, abweichende Preise für Anrufe aus dem Mobilfunknetz möglich)

# Sicherheitshinweise.

Damit Sie Ihr Gerät schnell in Betrieb nehmen und sicher nutzen können, lesen Sie bitte unbedingt die nachfolgenden Sicherheitshinweise und das Kapitel "Telefon in Betrieb nehmen". Beachten Sie beim Aufstellen, Anschließen und Bedienen des Telefons Concept P 414 unbedingt die folgenden Hinweise:

- Stellen Sie das Telefon auf eine rutschfeste Unterlage.
- † Verlegen Sie die Anschluss-Schnur unfallsicher!
- † Schließen Sie die Anschluss-Schnur und die Hörer-Schnur nur an den dafür vorgesehenen Dosen/ Buchsen an.
- † Verwenden Sie nur das mitgelieferte Steckernetzteil SNG 20-ea.
- † Beachten Sie, dass die Steckdose, an die das Steckernetzgerät angeschlossen ist, jederzeit frei zugänglich sein muss, um das Gerät vom Netz trennen zu können.
- † Schließen Sie die Anschluss-Schnüre nur an die dafür vorgesehenen Dosen an.
- † Setzen Sie das Telefon nie folgenden Einflüssen aus: Wärmequellen, direkter Sonneneinstrahlung, Feuchtigkeit (z. B. im Bad) und anderen elektrischen Geräten.
- † Schützen Sie Ihr Telefon vor Nässe, Staub, aggressiven Flüssigkeiten und Dämpfen.
- † Reinigen Sie Ihr Telefon nur mit einem leicht angefeuchteten Tuch.
- † Niemals
	- das Telefon selbst öffnen!
	- das Telefon an der Anschluss-Schnur oder Hörer-Schnur tragen!

Kurzübersicht des Telefons.

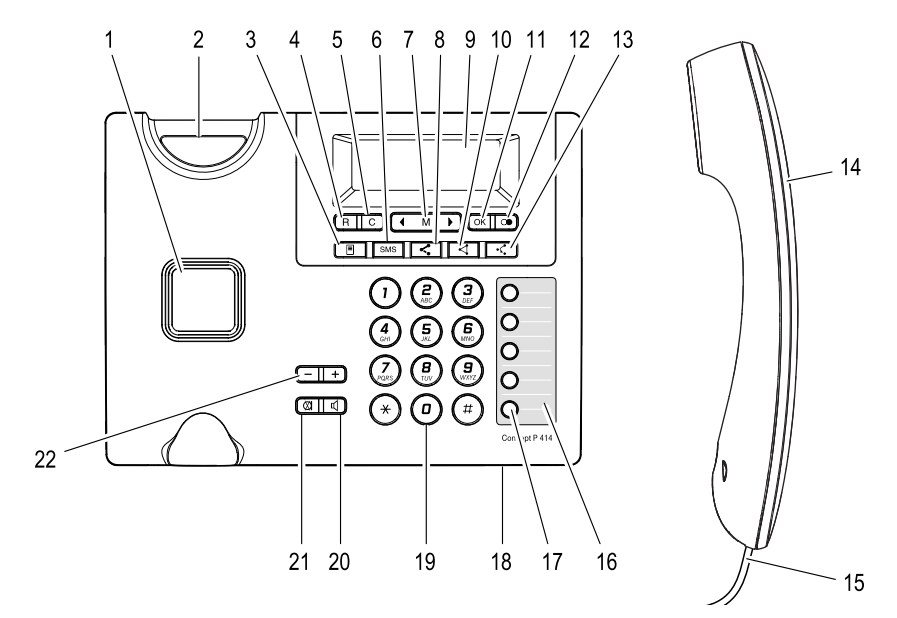

- Lautsprecher (Freisprechen und Mithören)
- Hörerablage
- Zugriff auf Anrufliste
- R-Taste
- C-Taste. Kurz drücken, um Menü-Auswahl zu löschen. Lang drücken, um das Hauptmenü zu verlassen
- Zugriff auf SMS
- Menü-Taste, Blättern im Menü
- Makeln: Mit zwei Gesprächspartnern abwechselnd sprechen (Dienst der Deutschen Telekom)
- Display
- Dreierkonferenz (Dienst der Deutschen Telekom)
- OK-Taste
- Wahlwiederholung, Zugriff auf Wahlwiederholungsliste, Eingabe einer Pause
- Anrufweiterschaltung (Dienst der Deutschen Telekom)
- Hörer
- Höreranschluss-Schnur
- Beschriftungskarte für Zielwahltasten
- 5 Zielwahltasten für die Speicherung von 10 Zielwahlrufnummern (kurz oder lang drücken)
- Mikrofon für Freisprechen (Unterseite)
- Zifferntasten
- Lauthören ein- und ausschalten
- Stummschalten (Mikrofon aus- und einschalten)
- Lautsprecher-, Hörerlautstärke verändern

# Symbole im Display.

Das Display besteht aus 3 Zeilen mit jeweils 16 Zeichen und darüber einer Zeile für Symbole, die den Betriebszustand oder Speicherfunktionen anzeigen.

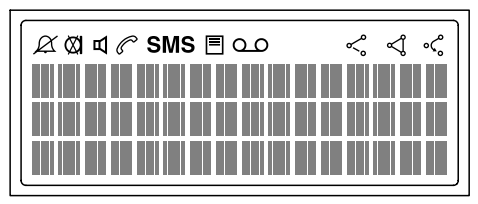

- $\alpha$ Rufton AUS (Ruhe vor dem Telefon)
- **Ø1** Mikrofon ausgeschaltet. Ihr Gesprächspartner kann Sie nicht hören.
- **d** Die Freisprecheinrichtung ist eingeschaltet. Sie können das Gespräch führen, ohne den Hörer in der Hand halten zu müssen. Leitung belegt.  $\mathscr{C}$
- **SMS** Es sind drei SMS-Listen vorhanden: Eingang, Ausgang und Entwurf. Sollen oder haben Aktionen mit diesen Listen stattgefunden, erscheint dieses Symbol.
- $\blacksquare$ Anzeigen der Anrufliste.
- $\circ$ Nachricht auf der SprachBox.
- ≪ Mit zwei Gesprächspartnern abwechselnd sprechen (Makeln), Vorbereitung für die Dreierkonferenz. (Leistungsmerkmale im analogen Netz).
- ∢ Dreierkonferenz. (Leistungsmerkmal im analogen Netz).
- مىء Anrufweiterschaltung (AWS). Dieses Symbol erscheint, wenn zuvor die Anrufweiterschaltung aktiviert wurde (Leistungsmerkmal im analogen Netz).

Genauere Informationen zu Leistungsmerkmalen im analogen Netz erhalten Sie bei Ihrem Netzbetreiber. Die Leistungsmerkmale im analogen Netz sind Komfortleistungsmerkmale. Diese Leistung muss beim Netzbetreiber ggf. beauftragt und eingerichtet worden sein.

# Inhaltsverzeichnis.

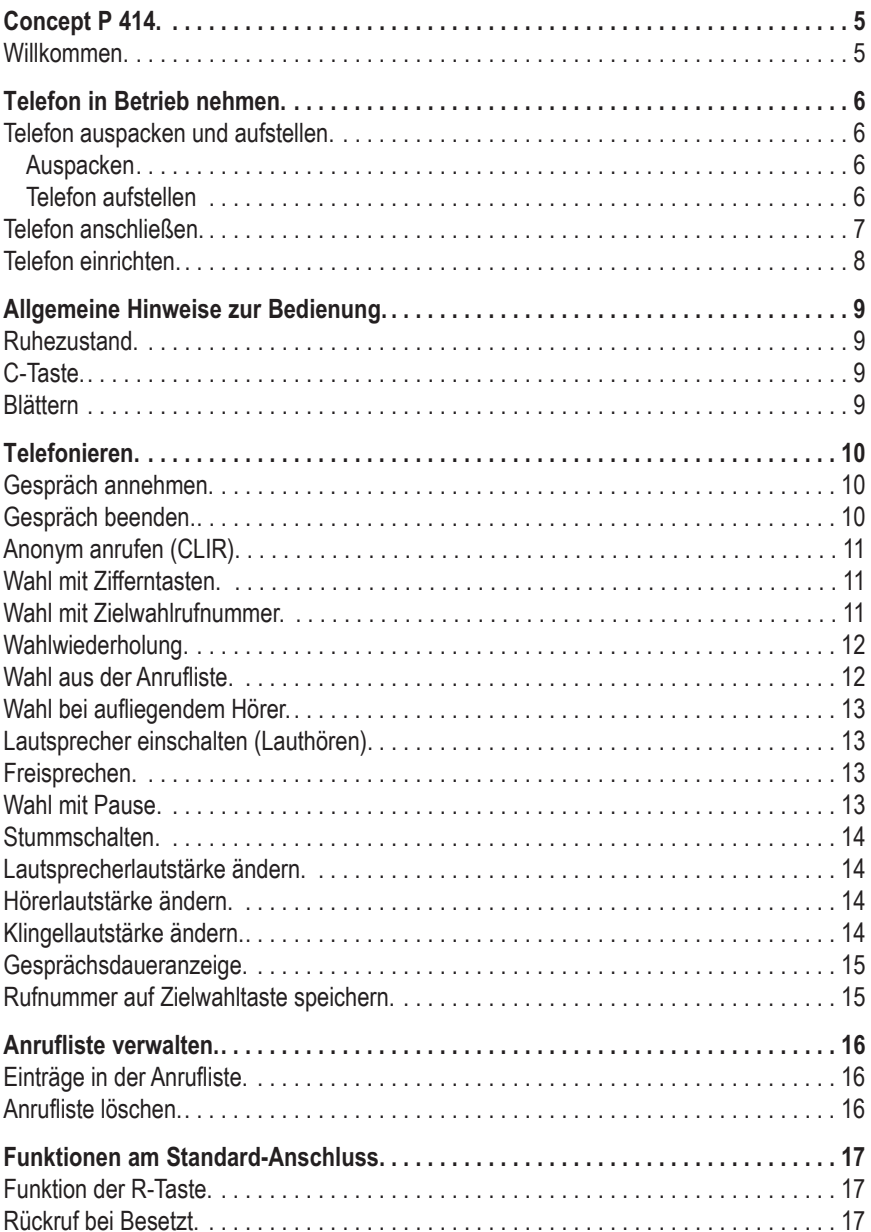

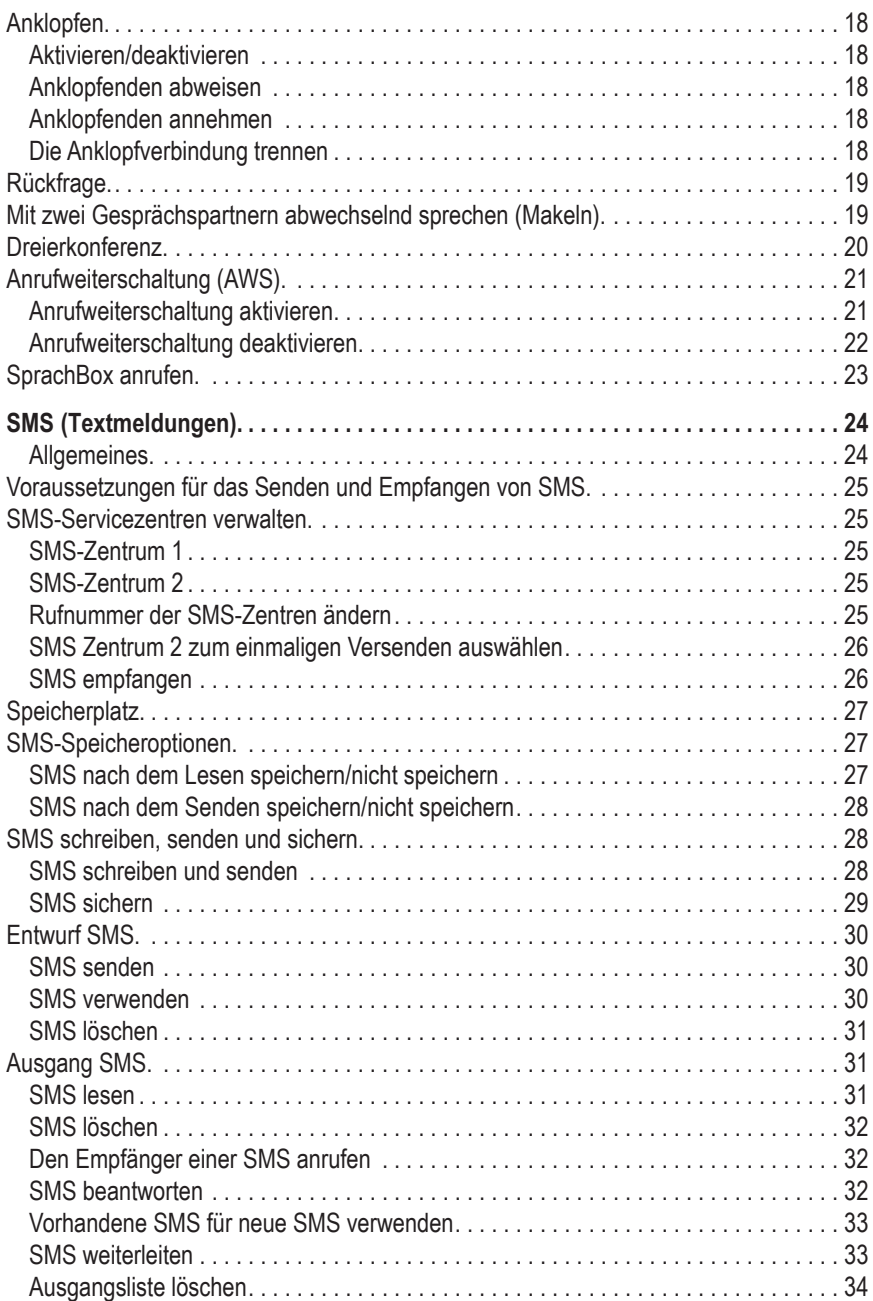

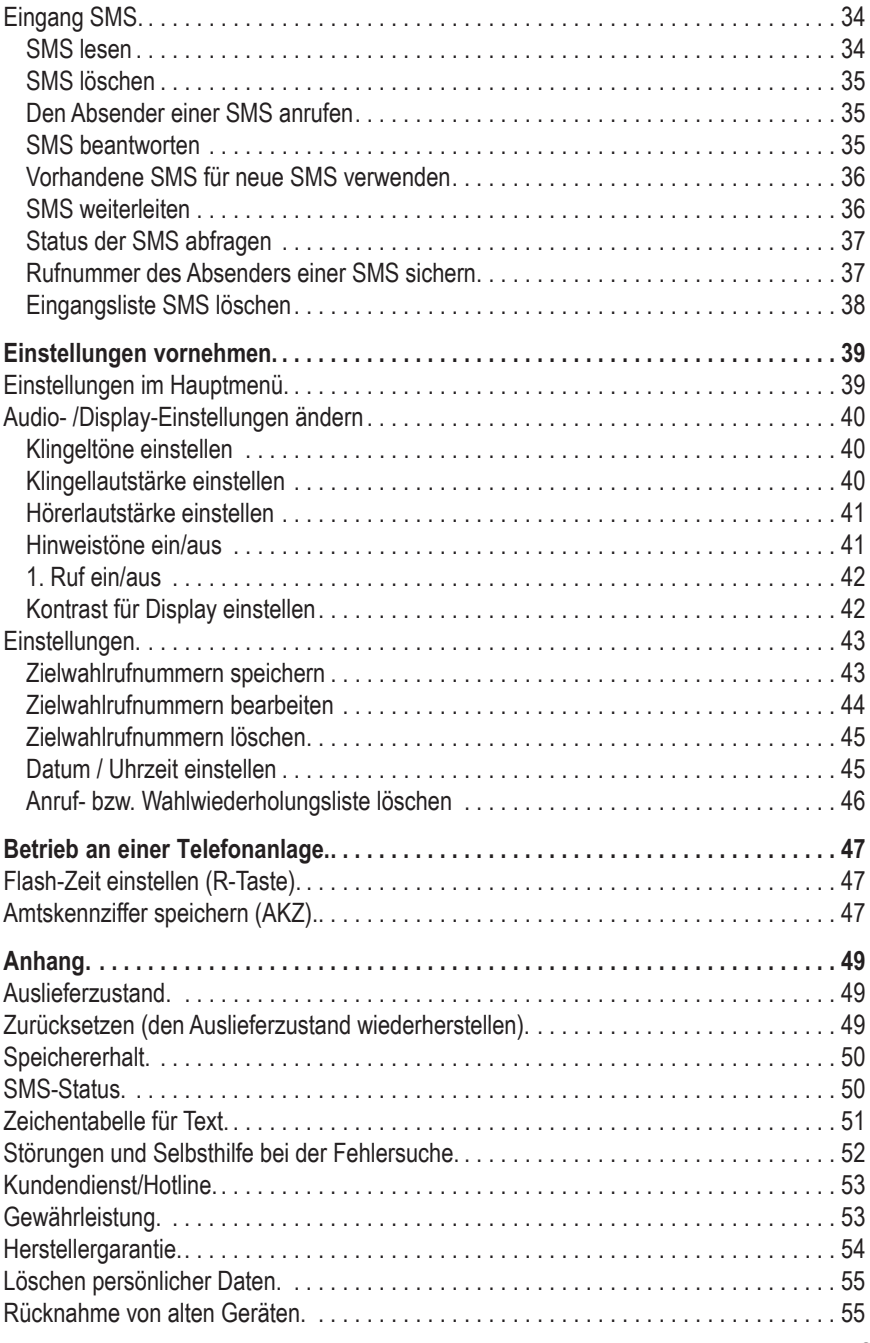

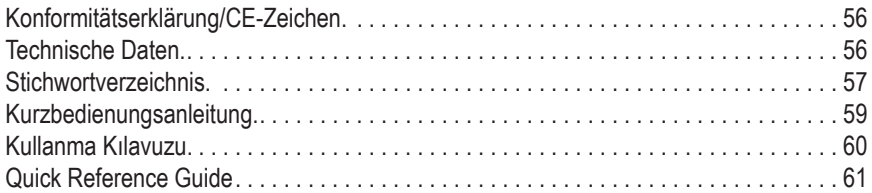

# <span id="page-8-0"></span>Concept P 414. **Willkommen**

Herzlichen Glückwunsch, dass Sie sich für das Telefon Concept P 414 entschieden haben.

Das Concept P 414 ist ein Telefon zum Anschluss an das analoge Telefonnetz (Standardanschluss der Deutschen Telekom) oder eine analoge Nebenstelle einer Tk-Anlage.

Mit dem Concept P 414 können Sie die Dienste der Deutschen Telekom, wie Rückfrage, Makeln und Dreierkonferenz komfortabel nutzen.

Das Telefon ist außerdem für den Empfang und Versand von SMS (Short Message Service) geeignet. SMS sind kurze Textnachrichten bis 160 Zeichen.

# <span id="page-9-0"></span>Telefon in Betrieb nehmen. Telefon auspacken und aufstellen.

#### **Auspacken**

In der Verpackung sind enthalten:

- † 1 Concept P 414 (Tischgerät)
- † 1 Hörer
- † 1 Höreranschluss-Schnur
- † 1 Anschluss-Schnur mit TAE-Stecker
- † 1 Steckernetzgerät SNG 20-ea
- † 1 Beschriftungskarte
- † 1 Abdeckung für Beschriftungskarte
- † 1 Bedienungsanleitung

#### **Telefon aufstellen**

Stellen Sie das Telefon an einem trockenen, ebenen Ort auf. Die heutigen Möbel sind mit einer Vielzahl von Lacken und Kunststoffen beschichtet und werden mit unterschiedlichen Pflegemitteln behandelt. Die Bestandteile dieser Stoffe können die Kunststofffüße des Telefons angreifen und erweichen. Mit einer rutschfesten Unterlage beugen Sie Lackschäden auf Ihren Möbeln vor. Schützen Sie Ihr Telefon vor direkter Sonneneinstrahlung, Wärmequellen, Nässe, Staub und mechanischen Einwirkungen.

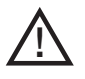

Vorsicht! Sturz und Sachschaden möglich! Verlegen Sie die Anschluss-Schnur und die Schnur des Steckernetzteiles so, dass keine Unfälle durch Stolpern oder Verhaken mit den Schnüren entstehen können!

# <span id="page-10-0"></span>Telefon anschließen.

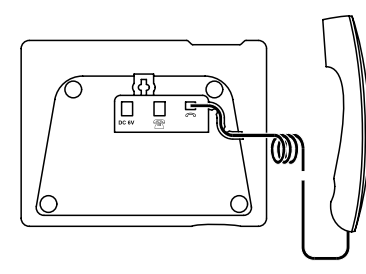

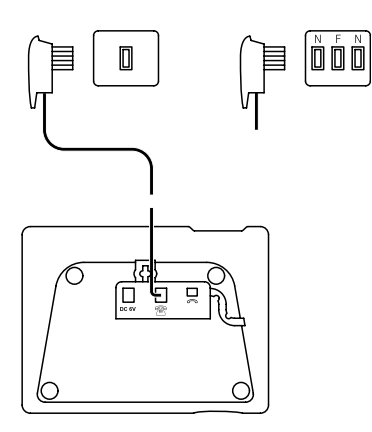

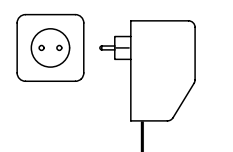

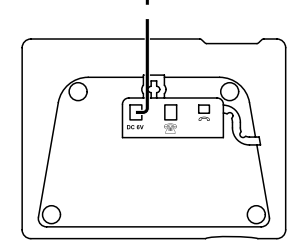

- Stecken Sie den Stecker am längeren geraden Ende der Hörer-Schnur in die Buchse des Gerätes.
- Stecken Sie den Stecker am kürzeren geraden Ende der Hörer-Schnur in die Buchse des Hörers.
- Legen Sie die Hörer-Schnur wie dargestellt in den Kanal ein.
- Stecken Sie den kleinen Stecker der Anschluss-Schnur in die Buchse des **Telefons**
- Stecken Sie den TAE-Stecker der Anschluss-Schnur in die Telefonsteckdose (F-Buchse Ihrer TAE-Steckdose).
- Legen Sie die Anschluss-Schnur nach Bedarf wie dargestellt in den Kanal ein.

**Hinweis**: Sollte einmal Ihre TAE-Anschluss-Schnur defekt sein oder sollten Sie eine längere Anschluss-Schnur (6 m) benötigen, verwenden Sie bitte nur die Euro-Anschluss-Schnur/F-codiert.

- Stecken Sie den Stecker des Steckernetzteils in eine ordnungsgemäß installierte 230 V Steckdose. Beachten Sie, dass die Steckdose, an die das Steckernetzgerät angeschlossen ist, jederzeit frei zugänglich sein muss, um das Gerät vom Netz trennen zu können.
- Stecken Sie den kleinen Stecker am Kabel des Steckernetzteiles in die entsprechende Buchse des Telefons.
- Legen Sie die Anschluss-Schnur nach Bedarf in den Kanal ein.

# <span id="page-11-0"></span>Telefon einrichten.

Nachdem Sie das Steckernetzteil in die Steckdose gesteckt haben (oder nach einem zeitweiligen Ausfall der Spannungsversorgung) blinken Datum und Uhrzeit in der ersten Zeile des Displays. Stellen Sie zuerst Datum und Uhrzeit ein. Dazu siehe "Einstellungen vornehmen, Datum und Uhrzeit einstellen:"

Die Anzahl der eingegangenen neuen Anrufe und SMS wird neu aus dem Speicher ausgelesen und angezeigt.

Beispiel: **[01 Neuer Anruf] [02 Neue SMS]**

Um SMS empfangen zu können, müssen Sie zuvor eine SMS über das Sendezentrum der Deutschen Telekom versendet haben, siehe "SMS-Textmeldungen".

# <span id="page-12-0"></span>Allgemeine Hinweise zur Bedienung.

# Ruhezustand.

Im Ruhezustand sehen Sie folgende Information im Display:

Datum (Tag.Monat.Jahr) und Uhrzeit (Stunden:Minuten) **[TT.MM.JJJJ HH:MM]**

Zusätzlich werden neue Anrufe und neue SMS angezeigt.

# C-Taste.

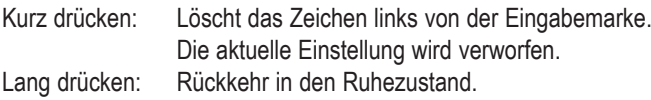

# Blättern

Zur Auswahl von Funktionen, Optionen und Rufnummern aus Listen betätigen Sie die Taste **[**√ **M** ®**]** ggf. mehrfach. Beim Lesen von SMS bewegen Sie sich durch Betätigen der Taste **[**√ **M** ®**]** durch den Text.

Sind keine weiteren Menüs bzw. Untermenüs vorhanden, erscheint in der Anzeige eine gestrichelte Linie. Durch Betätigen der Taste **[**√ **M** ®**]** kann der letzte Eintrag wieder angezeigt werden.

# <span id="page-13-0"></span>Telefonieren.

Sie haben während eines Gespräches die Möglichkeit, Dienste der Deutschen Telekom zu nutzen. Ca. 10 Sekunden nach Beginn eines Gespräches erscheint in der untersten Displayzeile [Rückfrage] . Durch ggf. mehrfaches Betätigen der Taste **[**√ **M** ®**]** können weitere Funktionen ausgewählt und mit **[OK]** eingeleitet werden. Siehe "Funktionen am Standard-Anschluss".

Außerdem haben Sie während eines Gespräches die Möglichkeit, eine Rufnummer zu speichern. Wählen Sie während des Gespräches die Funktion **[Nummer sichern]** durch ggf. mehrfaches Betätigen der Taste **[**√ **M**  $\blacktriangleright$ ] und mit **[OK]** aus. Siehe "Rufnummer auf Zielwahltaste speichern".

### Gespräch annehmen.

Das Telefon klingelt.

Die Rufnummer des Anrufers wird im Display angezeigt, sofern die Rufnummer des Anrufers übermittelt wird (CLIP)

oder

die Rufnummer des Anrufers wurde nicht übermittelt (Anzeige "Unbekannt").

oder

der Name des Anrufers wird im Display angezeigt. Die Rufnummer wurde übermittelt und entspricht den sechs letzten Ziffern einer im Zielwahlspeicher abgelegten Rufnummer.

Nehmen Sie den Hörer ab oder drücken Sie die **Lautsprechertaste** und führen Sie das Gespräch. Im Display erscheint das Symbol  $\mathcal O$  und zusätzlich möglicherweise c (Lauthören).

# Gespräch beenden.

Hörer auflegen oder die **Lautsprechertaste** betätigen. Die Anzeige der Gesprächsdauer ist noch für ca. zwei Sekunden im Display zu sehen.

# <span id="page-14-0"></span>Anonym anrufen (CLIR).

Damit Ihr Gesprächspartner Ihre Rufnummer nicht sehen kann, können Sie die Übermittlung der eigenen Rufnummer für den nächsten Anruf unterdrücken.

**[**√ **M** ®**]** drücken, **[Anonym anrufen]** auswählen und **[OK]** drücken. Die eigene Rufnummer wird beim nächsten Anruf nicht übermittelt.

Ist Ihr Gerät an eine TK-Anlage angeschlossen, ist diese Funktion u. U. nicht möglich. Weitere Informationen finden Sie in der Bedienungsanleitung Ihrer TK-Anlage.

# Wahl mit Zifferntasten.

Hörer abnehmen oder die **Lautsprechertaste** betätigen. Rufnummer eingeben. Die Rufnummer wird sofort gewählt.

oder

Rufnummer eingeben. Hörer abnehmen oder die **Lautsprechertaste** betätigen.

# Wahl mit Zielwahlrufnummer.

Gewünschte **Zielwahltaste** (kurz oder lang) betätigen. Die Rufnummer wird gewählt und die Funktion Freisprechen ist aktiviert.

oder

Hörer abnehmen oder die **Lautsprechertaste** betätigen. Gewünschte **Zielwahltaste** betätigen. Die Rufnummer wird gewählt.

# <span id="page-15-0"></span>Wahlwiederholung.

Sie können bei aufgelegtem Hörer oder bevor Sie die erste Ziffer einer Rufnummer gewählt haben auf die Wahlwiederholliste zugreifen. Die max. Zahl der Einträge beträgt 10 und die max. Länge 32 Ziffern je Eintrag. Ist der Wahlwiederholspeicher voll, wird der älteste Eintrag aus dem Speicher entfernt. Die zuletzt gewählte Rufnummer befindet sich immer am Beginn der Liste.

**Wahlwiederholungstaste** betätigen und mit **[**√ **M** ®**]** gewünschte Rufnummer auswählen.

Hörer abnehmen oder die **Lautsprechertaste** betätigen.

oder

Hörer abnehmen oder die **Lautsprechertaste** betätigen. **Wahlwiederholungstaste** betätigen, mit **[**√ **M** ®**]** gewünschte Nummer aus der Wahlwiederholungsliste auswählen und mit **[ OK ]** bestätigen.

# Wahl aus der Anrufliste.

Anrufliste öffnen, die Rufnummer (oder der Name) des letzten Anrufers wird angezeigt. Mit **[**√ **M** ®**]** gewünschte Rufnummer auswählen Hörer abnehmen oder die **Lautsprechertaste** betätigen. Die Rufnummer wird gewählt.

oder

Hörer abnehmen oder die **Lautsprechertaste** betätigen. Anrufliste öffnen, mit **[**√ **M** ®**]** gewünschte Rufnummer auswählen und mit

**[ OK ]** bestätigen. **[Anrufen]** mit **[OK]** bestätigen.

Die Rufnummer wird gewählt. Zusätzlich zur Rufnummer des Anrufers werden Datum und Uhrzeit der Anrufe angezeigt. Außerdem wird hinter der Uhrzeit, die Anzahl der Versuche, Sie zu erreichen, eingeblendet. Dieser Zähler wird bei jedem neuen Versuch, Sie von derselben Rufnummer zu erreichen, erhöht und Datum und Uhrzeit werden aktualisiert. Beispiel mit fünf Anrufversuchen: **[10.06 13:55 05]**

### <span id="page-16-0"></span>Wahl bei aufliegendem Hörer.

Rufnummer eingeben und mit **[ OK ]** bestätigen oder **Lautsprechertaste** betätigen. Die Rufnummer wird gewählt und die Funktion Freisprechen ist aktiviert. Im Display erscheint  $\sigma$ .

oder

**Zielwahltaste** betätigen. Die Rufnummer wird gewählt und die Funktion Freisprechen ist aktiviert.

#### **Wenn Sie das Gespräch mit dem Hörer führen möchten:**

Hörer abnehmen und Gespräch führen. Im Display verschwindet  $\mathbb{q}$  und  $\mathbb{C}$ erscheint.

### Lautsprecher einschalten (Lauthören).

Während Sie ein Gespräch mit dem Hörer führen, können Sie den Lautsprecher des Telefongrundgerätes zusätzlich einschalten. Dazu betätigen Sie die **Lautsprechertaste**. Die Stimme Ihres Gesprächspartners kann so von anderen Personen gehört werden. Das Mikrofon am Hörer bleibt aktiv.

### Freisprechen.

Führen Sie ein Gespräch bei aufliegendem Hörer. Sie hören Ihren Gesprächspartner über den Lautsprecher des Telefons. Ihre Stimme wird über das Mikrofon an der Unterseite des Telefons übertragen.

Während Sie ein Gespräch mit dem Hörer führen, können Sie auf Freisprechen umschalten.

Betätigen Sie dazu die **Lautsprechertaste** und halten sie solange gedrückt, bis Sie den Hörer aufgelegt haben.

# Wahl mit Pause.

Wenn erforderlich, können Sie während der Zifferneingabe an der gewünschten Stelle eine Pause einfügen.

Drücken Sie die **Wahlwiederholungstaste**. Im Display erscheint ein **P**.

# <span id="page-17-0"></span>Stummschalten.

Sie können das Mikrofon während eines Gespräches aus- und wieder einschalten.

Drücken Sie die Taste "**Stummschalten**", um das Mikrofon auszuschalten. Im Display erscheint  $\infty$ .

Drücken Sie die Taste "**Stummschalten**" erneut, um das Mikrofon wieder einzuschalten. Das Symbol « verschwindet vom Display.

# Lautsprecherlautstärke ändern.

Während eines über die Freisprecheinrichtung geführten Gespräches können Sie die Lautstärke des Lautsprechers verändern.

Entsprechende Taste **[+]** / **[–]** ggf. mehrmals betätigen.

Gewünschte Lautstärke einstellen (fünf Lautststärkestufen). Die Einstellung wird anschließend gespeichert. 2 Sekunden nach der letzten Tastenbetätigung, erscheint wieder das vorherige Display.

# Hörerlautstärke ändern.

Während eines mit dem Hörer geführten Gespräches können Sie die Lautstärke des Hörers verändern.

Entsprechende Taste **[+]** / **[–]** ggf. mehrmals betätigen.

Gewünschte Lautstärke einstellen (fünf Lautststärkestufen). Die Einstellung wird anschließend gespeichert. 2 Sekunden nach der letzten Tastenbetätigung, erscheint wieder das vorherige Display.

# Klingellautstärke ändern.

Bei aufgelegtem Hörer können Sie die Klingellautstärke verändern. Entsprechende Taste **[+]** / **[–]** ggf. mehrmals betätigen. Gewünschte Lautstärke einstellen (fünf Lauststärkestufen und **[AUS]**). Die Einstellung wird anschließend gespeichert. 2 Sekunden nach der letzten Tastenbetätigung, erscheint wieder das vorherige Display.

### <span id="page-18-0"></span>Gesprächsdaueranzeige.

Das Telefon zeigt Ihnen die Gesprächsdauer an. Es handelt sich dabei um eine Richtzeit. Sie ist nicht verbindlich für die Entgeltberechnung! Die Gesprächsdaueranzeige beginnt etwa 10 Sekunden nach der Wahl der letzten Ziffer. Wenn Sie das Gespräch beendet haben, ist die Gesprächsdaueranzeige noch für kurze Zeit zu sehen.

### Rufnummer auf Zielwahltaste speichern.

Anruf- bzw. Wahlwiederholungsliste öffnen. Eine Rufnummer aus der jeweiligen Liste auswählen und **[OK]** drücken. **[**√ **M** ®**]** drücken, **[Nummer sichern]** auswählen und **[OK]** drücken.

Über die Funktion **[Nummer sichern]** können Sie auch während eines Gespräches beliebige Rufnummern auf Zielwahltasten speichern.

Gewünschte **Zielwahltaste** kurz (Zielwahlspeicher 1, 3, 5, 7, 9) oder lang (Zielwahlspeicher 2, 4, 6, 8, 10) betätigen.

Rufnummer ändern, falls erwünscht und mit **[OK]** bestätigen. Erlaubte Tasten sind 0-9, \* und #. Die Funktionen "R" und "Pause" können ebenfalls in die Rufnummer eingefügt werden.

Namen eingeben und mit **[OK]** bestätigen. Der Eintrag ist gesichert. Verfügbare Zeichen siehe Zeichentabelle für Texte im Anhang.

Während der Eingabe können Sie durch Betätigen der Taste **C** die Zeichen links von der Eingabestelle löschen.

Wenn Sie eine **Zielwahltaste** auswählen, der Sie bereits eine Rufnummer zugewiesen haben, können Sie wählen, ob Sie die vorhandene Nummer überschreiben möchten oder nicht. Wenn Sie die Rufnummer nicht überschreiben möchten, müssen Sie den Vorgang mit der Auswahl einer anderen **Zielwahltaste** wiederholen.

# <span id="page-19-0"></span>Anrufliste verwalten. Einträge in der Anrufliste.

Sind seit der letzten Überprüfung der Anrufliste neue Anrufe eingegangen, wird im Ruhezustand auf der mittleren Displayzeile die Anzahl neuer Anrufe angezeigt. Zusätzlich blinkt das Symbol  $\Box$ .

Die Anzeige z. B. **[3 Neue Anrufe]**

erlischt erst, wenn Sie alle neuen Anrufe in der Anrufliste angesehen haben. Wenn Sie die Anrufliste öffnen, sehen Sie die Rufnummer (oder den Namen) des letzten Anrufers. Zusätzlich werden Datum und Uhrzeit der Anrufe angezeigt. Nach der Uhrzeit wird die Anzahl der verpassten und angenommenen Anrufe eingeblendet. Dieser Zähler wird bei jedem neuen Versuch, Sie von derselben Rufnummer zu erreichen, erhöht und Datum und Uhrzeit werden aktualisiert.

Beispiel mit fünf Anrufversuchen: **[10.06 13:55 05]**

Blättern Sie mit **[**√ **M** ®**]** durch die Anrufliste. Bei Anrufen, bei denen die Rufnummer nicht übermittelt wird, erscheint an Stelle der Rufnummer **[ Unbekannt ]** .

Anrufliste löschen.

Siehe "Einstellungen", Anruf- und Wahlwiederholungsliste löschen, s. Seite 46.

# <span id="page-20-0"></span>Funktionen am Standard-Anschluss.

Anklopfen, Rückruf bei Besetzt, Rückfrage, Makeln, Dreierkonferenz und Anrufweiterschaltung sind Dienste der Deutschen Telekom. Um diese Dienste nutzen zu können, muss die Leistung beim Netzbetreiber ggf. beauftragt und eingerichtet worden sein. Bitte machen Sie sich auch mit der Bedienungsanleitung für den Standard-Anschluss vertraut.

# Funktion der R-Taste.

Die **R-Taste** ist im Lieferzustand auf lange Flash-Zeit eingestellt (Flash-Zeit ist 300 ms). Mit dieser Funktion können Sie die Dienste der Deutschen Telekom (Rückfrage, Makeln, Dreierkonferenz) nutzen.

Weitere Informationen zu den Diensten der Deutschen Telekom erhalten Sie bei Ihrer Kundenberaterin oder Ihrem Kundenberater im Telekom Shop oder unter der Rufnummer 0800 3301000 zum Nulltarif.

Für den Betrieb mit Nutzung der Dienste der Deutschen Telekom stellen Sie ggf. bitte die Flash-Zeit auf lang (300 ms) um. Siehe "Betrieb an einer Telefonanlage, Flash-Zeit einstellen".

# Rückruf bei Besetzt.

Wenn Sie den Besetztton hören, aktivieren Sie **Rückruf bei Besetzt** und Ihr Telefon meldet Ihnen mit einem Rückruf, dass der gewünschte Gesprächspartner wieder frei ist.

**[**√ **M** ®**] [Rückr b Besetzt]** auswählen und **[OK]** drücken.

Hörer auflegen oder **Lautsprechertaste** drücken um das Gespräch zu beenden.

Die Funktion Rückruf bei Besetzt wird automatisch nach 45 Minuten beendet. Entscheiden Sie sich, vor Ablauf von 45 Minuten keinen automatischen Rückruf mehr erhalten zu wollen, müssen Sie die Funktion deaktivieren:

Hörer abheben oder **Lautsprechertaste** drücken

**# 3 7 #** eingeben.

Gespräch beenden.

# <span id="page-21-0"></span>Anklopfen.

#### **Aktivieren/deaktivieren**

Mit der Funktion Anklopfen sind Sie auch während eines Telefonats für andere erreichbar. Mit der Funktion Rückfrage/Makeln haben Sie verschiedene Möglichkeiten mit zwei Gesprächspartnern zu telefonieren. Erreicht Sie während eines Gesprächs ein weiterer Anruf, kann es durch Anklopfen signalisiert werden. Sie können die Funktion Anklopfen aktivieren/deaktivieren.

**[**√ **M** ®**] [Einstellungen]** auswählen und **[OK]** drücken.

**[**√ **M** ®**] [Anklopfen]** auswählen und **[OK]** drücken.

**[**√ **M** ▶ **] [Zulassen]** auswählen und **[OK]** drücken. Ansage "Das Dienstmerkmal ist aktiviert" abwarten.

oder

**[**√ **M** ®**] [Nicht zulassen]** auswählen und **[OK]** drücken. Ansage "Das Dienstmerkmal ist aktiviert" abwarten.

Gespräch beenden.

#### **Anklopfenden abweisen**

Sie hören während eines Gespräches den Anklopfton und ggf. wird die Rufnummer angezeigt.

**[**√ **M** ®**] [Ankl. abweisen]** auswählen und **[OK]** drücken. Sie führen das ursprüngliche Gespräch weiter und weisen den "Anklopfenden" ab.

#### **Anklopfenden annehmen**

Sie hören während eines Gespräches den Anklopfton und ggf. wird die Rufnummer angezeigt.

**[**√ **M** ®**] [Ankl. annehmen]** auswählen und **[OK]** drücken. Die erste Verbindung geht in eine "Warteschleife" (inaktiv) und die Verbindung zum "Anklopfenden" wird hergestellt (aktiv).

#### **Die Anklopfverbindung trennen**

Beenden Sie das Gespräch mit dem "Anklopfenden". Anschließend hören Sie Klingelzeichen (Wiederanruf). Nehmen Sie den Hörer ab oder drücken Sie die **Lautsprechertaste**. Die Verbindung zum ersten Gesprächspartner ist wieder aktiv.

# <span id="page-22-0"></span>Rückfrage.

Während eines Gespräches wollen Sie eine zweite Verbindung parallel aufbauen.

**[**√ **M** ®**] [Rückfrage]** auswählen und **[OK]** drücken. Rückfrage einleiten. Die erste Verbindung wird gehalten.

Rufnummer eingeben und **[OK]** drücken. Die zweite Verbindung wird aufgebaut.

**[Makeln]** Kommt die Verbindung zu Stande, befinden Sie sich automatisch im Modus Makeln. Im Display erscheint das Symbol . ^. Siehe "Mit zwei Gesprächspartnern abwechselnd sprechen (Makeln)".

Kommt die zweite Verbindung nicht zu Stande, können Sie durch Betätigen der Taste **[R]** und anschließend der Taste **[1]** die erste Verbindung wieder aufbauen.

Weitere Information entnehmen Sie der Bedienungsanleitung für den Standard-Anschluss der Deutschen Telekom.

Über den Menüpunkt **[Zurück zu ]** können Sie nur zur ersten Verbindung zurückkommen, wenn die zweite Verbindung tatsächlich Zustande gekommen ist und Sie sich somit im Zustand Makeln befinden.

# Mit zwei Gesprächspartnern abwechselnd sprechen (Makeln).

Die Anzeige der Displaysymbole funktioniert nur in den beschriebenen Ausgangszuständen folgerichtig, da die Displaysymbole nur die Reaktionen auf die gedrückten Tasten wiederspiegeln. Andere Ausgangszustände oder ein Auflegen des Gesprächspartners führen nicht zu den passenden Displaysymbolen.

Sie hören während eines Gespräches den Anklopfton und Sie sehen die Rufnummer eines zweiten Gesprächspartners oder den Namen, wenn diese Rufnummer in einem Zielwahlspeicher gespeichert ist. Siehe auch Rückfrage.

Drücken Sie die Taste "Makeln". Im Display erscheint das Symbol ....

Im Display erscheint die Information zum zweiten Gesprächspartner. Die Ver-

<span id="page-23-0"></span>bindung zum zweiten Gesprächspartner ist hergestellt.

**[Zurück zu ........]** Die erste Verbindung ist in einer "Warteschleife" (inaktiv).

Drücken Sie die Taste "Makeln" oder **[OK]** um zum ersten Gesprächpartner zu wechseln. Das zweite Gespräch ist jetzt in der "Warteschleife" (inaktiv).

Drücken Sie die Taste "Makeln" oder **[OK]** um zum zweiten Gesprächpartner zu wechseln. Das erste Gespräch ist jetzt in der "Warteschleife" (inaktiv).

oder

**[**√ **M** ®**] [Konferenz]** auswählen und **[OK]** drücken, siehe Dreierkonferenz.

oder

**[**√ **M** ®**] [Trennen]** auswählen und **[OK]** drücken. Die aktive Verbindung wird getrennt.

oder

**[**√ **M** ®**] [Nummer sichern]** auswählen und **[OK]** drücken. Siehe Rufnummer aus Anrufliste auf **Zielwahltaste** speichern.

# Dreierkonferenz.

Sie führen ein Gespräch mit einem Gesprächspartner. Sie können einen zweiten Gesprächspartner in das Gespräch mit einbeziehen. Für die Nutzung des Leistungsmerkmals Dreierkonferenz fallen zusätzliche Gebühren an.

Sie hören während eines Gespräches den Anklopfton und Sie sehen die Rufnummer eines zweiten Gesprächspartners oder den Namen, wenn diese Rufnummer auf einem Zielwahlspeicher gespeichert ist. Nach einigen Sekunden oder wenn Sie bereits zwischen zwei Gesprächspartnern makeln, können Sie **[Konferenz]** aktivieren

**[**√ **M** ®**] [Konferenz]** auswählen und **[OK]** drücken

oder

Taste "Konferenz" drücken. Im Display erscheint das Symbol  $\leq$ , das Symbol verschwindet. Der zweite Gesprächspartner wird in das Gespräch mit einbezogen.

**[**√ **M** ®**] [Einzeln]** auswählen und **[OK]** drücken.

<span id="page-24-0"></span>Die Dreierkonferenz wird aufgehoben und Sie befinden sich im Modus Makeln. oder

Taste "Makeln" drücken um zum ersten Gesprächspartner zu wechseln. Siehe auch "Mit zwei Gesprächspartnern abwechselnd sprechen (Makeln)".

Für die Umschaltung zwischen Makeln und Dreierkonferenz werden technisch bedingt jeweils einige Sekunden benötigt. Die Tasten "Makeln" und "Konferenz" reagieren deshalb nicht immer sofort. Ebenso können die Displayeinträge **[Konferenz]**, **[Einzeln]** und **[Trennen]** über **[**√ **M** ®**]** technisch bedingt erst nach einigen Sekunden ausgewählt werden.

Wenn Sie eine selbst aufgebaute Dreierkonferenz beenden, werden automatisch auch die beiden anderen Gesprächspartner getrennt.

# Anrufweiterschaltung (AWS).

Mit der Anrufweiterschaltung (AWS) können Sie Anrufe zu bestimmten Zielrufnummern weiterleiten. Es stehen drei Möglichkeiten zur Auswahl: AWS sofort, AWS nach Zeit (ca. 20 Sek.) und AWS bei Besetzt. Bei aktiver Anrufweiterschaltung erscheint im Display das Symbol  $\leq$ .

#### **Anrufweiterschaltung aktivieren**

Taste "Anrufweiterschaltung" und **[OK]** drücken.

**[**√ **M** ®**] [AWS ein ]** auswählen und **[OK]** drücken.

**[**√ **M** ®**] [AWS sofort ]** auswählen und **[OK]** drücken.

Zielrufnummer eingeben oder ändern und anschließend mit **[OK]** bestätigen.

Ansage abwarten. Anschließend Hörer auflegen oder die **Lautsprechertaste** betätigen.

oder

**[**√ **M** ®**] [AWS nach Zeit ]** auswählen und **[OK]** drücken.

Zielrufnummer eingeben oder ändern und anschließend mit **[OK]** bestätigen.

<span id="page-25-0"></span>Ansage abwarten. Anschließend Hörer auflegen oder die **Lautsprechertaste** betätigen.

oder

**[**√ **M** ®**] [AWS bei Besetzt ]** auswählen und **[OK]** drücken.

Zielrufnummer eingeben oder ändern und anschließend mit **[OK]** bestätigen.

Ansage abwarten. Anschließend Hörer auflegen oder die **Lautsprechertaste** betätigen.

#### **Anrufweiterschaltung deaktivieren**

Taste "Anrufweiterschaltung" und **[OK]** drücken.

**[**√ **M** ®**] [AWS aus ]** auswählen und **[OK]** drücken.

**[**√ **M** ®**] [AWS sofort ]** auswählen und **[OK]** drücken.

Ansage abwarten. Anschließend Hörer auflegen oder die **Lautsprechertaste** betätigen.

oder

**[**√ **M** ®**] [AWS nach Zeit ]** auswählen und **[OK]** drücken.

Ansage abwarten. Anschließend Hörer auflegen oder die **Lautsprechertaste** betätigen.

oder

**[**√ **M** ®**] [AWS bei Besetzt ]** auswählen und **[OK]** drücken.

Ansage abwarten. Anschließend Hörer auflegen oder die **Lautsprechertaste** betätigen.

# <span id="page-26-0"></span>SprachBox anrufen.

Zum Einrichten und Verwalten Ihrer SprachBox kann über diese Funktion die notwendige Rufnummer automatisch gewählt werden.

#### **[**√ **M** ®**] [SprachBox anrufen ]** auswählen **[OK]** drücken.

oder

Hörer abheben oder **Lautsprechertaste** drücken - die Rufnummer der SprachBox (0800 3 30 24 24) wird automatisch gewählt.

# <span id="page-27-0"></span>SMS (Textmeldungen).

Sie können mit Ihrem Telefon Textmeldungen, sog. SMS (Short Message Service) senden und empfangen. Sie können eine SMS an jeden Anschluss im Festnetz und in Mobilfunknetze senden. An SMS-fähigen Geräten (Handy, PC, anderes Telefon) kann Ihre SMS als Textmeldung empfangen werden.

Wenn der Empfänger Ihrer SMS im Festnetz kein SMS-fähiges Gerät besitzt, wird ihm die SMS automatisch als Sprachmeldung vorgelesen. Diese Sprachmeldungen werden in der Regel direkt als Telefonanruf zugestellt.

In der Zeit zwischen 23.00 Uhr und 7.00 Uhr werden keine SMS als Sprachmeldung zugestellt.

# Allgemeines.

SMS werden über SMS-Servicezentren von Diensteanbietern ausgetauscht. Die Rufnummer der SMS-Servicezentren, über die Sie SMS senden bzw. empfangen wollen, müssen in Ihr Telefon eingetragen sein (siehe "SMS-Servicezentren verwalten").

Insgesamt können zwei SMS-Servicezentren eingetragen werden. Im Lieferzustand ist die Rufnummer des SMS-Servicezentrums der Deutschen Telekom als Sendezentrum 1 bereits eingetragen. Um Ihre Erreichbarkeit zu erhöhen und SMS von einem anderen Diensteanbieter empfangen zu können, ist zusätzlich die Rufnummer eines zweiten Diensteanbieters als Servicezentrum 2 einzutragen. Sie können über jedes der eingetragenen SMS-Servicezentren SMS empfangen. Voraussetzung ist, dass Sie bei dem jeweiligen SMS-Servicezentrum für den Empfang registriert sind.

Gesendet werden Ihre SMS standardmäßig über das Sendezentrum 1 (im Auslieferzustand: SMS-Service der Deutschen Telekom mit der Rufnummer 0193010).

# <span id="page-28-0"></span>Voraussetzungen für das Senden und Empfangen von SMS.

Um SMS nutzen zu können, benötigen Sie einen Standard-Anschluss der Deutschen Telekom.

Für den Empfang müssen folgende Voraussetzungen erfüllt sein:

- † Der Dienst Rufnummernanzeige (CLIP) ist an Ihrem Anschluss vorhanden. CLIP ist Bestandteil aller neuen Tarifpakete der Deutschen Telekom.
- † Sie müssen eine SMS über das Sendezentrum der Deutschen Telekom versendet haben, um dann als Empfangs-Rufnummer registriert zu sein.

Für das Senden von SMS gelten keine weiteren Voraussetzungen. Zusätzliche Informationen und die Preise zum SMS-Service der Deutschen Telekom erhalten Sie unter der Internetseite http://www.t-home.de/sms

### SMS-Servicezentren verwalten.

SMS werden über SMS-Servicezentren ausgetauscht. Damit Sie eine SMS versenden und empfangen können, benötigen Sie die Rufnummer des SMS-Servicezentrums Ihres Diensteanbieters. Diese Rufnummer muss in Ihrem Telefon eingetragen sein. In Ihrem Telefon können Sie zwei SMS-Servicezentren eintragen.

#### **SMS-Zentrum 1**

Hier ist die Rufnummer des Service-Zentrums der Deutsche Telekom (0193010) eingetragen. Beim Versenden von SMS wird dieses SMS-Servicezentrum standardmäßig verwendet.

#### **SMS-Zentrum 2**

Dies ist mit einer zweiten Nummer vorbelegt, damit Sie auch SMS von diesem Anbieter erhalten können. Die Rufnummer kann geändert oder zum einmaligen Versenden verwendet werden.

#### **Rufnummer der SMS-Zentren ändern**

Taste "SMS" drücken. **[SMS Nachrichten]** erscheint im Display.

**[**√ **M** ®**] [Einstellungen SMS ]** auswählen und **[OK]** drücken.

<span id="page-29-0"></span>**[**√ **M** ®**] [SMS Zentrum 1 ]** oder **[SMS Zentrum 2 ]** auswählen und **[OK]** drücken.

Bei SMS Zentrum 2 zusätzlich:

**[**√ **M** ®**] [ändern ]** auswählen und **[OK]** drücken.

Rufnummer ändern.

**[OK]** drücken um Einstellung zu speichern und Eingabemodus zu verlassen.

oder

**C** lang betätigen, um Änderung zu verwerfen und den aktuellen Eingabemodus zu verlassen.

#### **SMS Zentrum 2 zum einmaligen Versenden auswählen**

Taste "SMS" drücken. **[SMS Nachrichten]** erscheint im Display.

**[**√ **M** ®**] [Einstellungen SMS ]** auswählen und **[OK]** drücken.

**[**√ **M** ®**] [SMS Zentrum 2 ]** auswählen und **[OK]** drücken.

**[**√ **M** ®**] [Einmal senden]** auswählen und **[OK]** drücken.

Die nun folgende SMS wird über das SMS Zentrum 2 gesendet.

#### **SMS empfangen**

SMS empfangen können Sie über alle eingetragenen SMS-Servicezentren, vorausgesetzt Sie haben sich bei diesen SMS-Servicezentren als SMS-Empfänger registrieren lassen.

Welche Anmelde-Informationen Sie an das SMS-Servicezentrum senden müssen, entnehmen Sie bitte den Informationen des jeweiligen Diensteanbieters. Beim SMS-Servicezentrum der Deutschen Telekom registrieren Sie sich einfach durch Senden einer SMS an einen beliebigen Empfänger über das Sendezentrum der Deutschen Telekom.

Zum SMS-Empfang von weiteren SMS-Diensteanbietern müssen Sie zunächst die Rufnummer eines weiteren Servicezentrums eintragen.

## <span id="page-30-0"></span>Speicherplatz.

Abhängig von der Größe der gespeicherten SMS kann eine unterschiedliche Anzahl an SMS im Telefon gespeichert werden (5 SMS mit jeweils 160 Zeichen im Ausgang SMS, 5 SMS mit jeweils 160 Zeichen im Eingang SMS und 1 SMS mit 160 Zeichen im Entwurf SMS). Sind die SMS kleiner als 160 Zeichen erhöht sich die Anzahl der gespeicherten SMS entsprechend.

Der Speicher wird zusammen für die Eingangs- und Ausgangsliste verwendet. Ist der Speicher voll, wird eine entsprechende Meldung anzeigt. Daraufhin sollten Sie nicht mehr benötigte SMS aus der Eingangs- und Ausgangsliste löschen.

Falls Sie versuchen, eine neue SMS zu schreiben oder eine gespeicherte SMS zu ändern, läuft Ihnen möglicherweise der Speicher über und Sie erhalten die Meldung **[Ausgang voll]** bzw. **[Entwurf voll]** . Bitte löschen Sie nicht mehr benötigte SMS. Siehe dazu "SMS löschen" im den Abschnitten "Ausgang SMS" bzw. "Entwurf SMS".

# SMS-Speicheroptionen.

#### **SMS nach dem Lesen speichern/nicht speichern**

Im Auslieferzustand bleiben SMS in der Eingangsliste erhalten. Wollen Sie das ändern, gehen Sie wie folgt vor:

Taste "SMS" drücken. **[SMS Nachrichten]** erscheint im Display.

**[**√ **M** ®**] [Einstellungen SMS ]** auswählen und **[OK]** drücken.

**[**√ **M** ®**] [SMS-Speichern ]** auswählen und **[OK]** drücken.

**[**√ **M** ®**] [Nach dem Lesen ]** auswählen und **[OK]** drücken.

**[**√ **M** ®**] [Nein ]** auswählen

.

**[OK]** drücken um Einstellung zu speichern und Eingabemodus zu verlassen. oder

<span id="page-31-0"></span>**C** kurz betätigen, um Änderung zu verwerfen und den aktuellen Eingabemodus zu verlassen.

#### **SMS nach dem Senden speichern/nicht speichern**

Im Auslieferzustand bleiben SMS in der Ausgangsliste erhalten. Wollen Sie das ändern, gehen Sie wie folgt vor.

Taste "SMS" drücken. **[SMS Nachrichten]** erscheint im Display.

**[**√ **M** ®**] [Einstellungen SMS ]** auswählen und **[OK]** drücken.

**[**√ **M** ®**] [SMS-Speichern ]** auswählen und **[OK]** drücken.

**[**√ **M** ®**] [Nach dem Senden ]** auswählen und **[OK]** drücken.

**[**√ **M** ®**] [Nein ]** auswählen

**[OK]** drücken um Einstellung zu speichern und Eingabemodus zu verlassen. oder

**C** kurz betätigen, um Änderung zu verwerfen und den aktuellen Eingabemodus zu verlassen.

# SMS schreiben, senden und sichern.

#### **SMS schreiben und senden**

.

Taste "SMS" drücken. **[SMS Nachrichten]** erscheint im Display.

**[**√ **M** ®**] [Schreiben SMS ]** auswählen und **[OK]** drücken.

Text mit den Zifferntasten eingeben. Eine einzelne SMS darf max. 160 Zeichen lang sein. Verfügbare Zeichen siehe Zeichentabelle für Texte im Anhang.

**[OK]** drücken. Im Display erscheint **[Senden an:]**.

Zielrufnummer eingeben und **[OK]** drücken.

<span id="page-32-0"></span>oder

**Zielwahltaste** betätigen und **[OK]** drücken.

**[**√ **M** ®**] [Senden ]** auswählen und **[OK]** drücken. SMS wird gesendet.

#### **SMS sichern**

Max. zwei SMS können in der Entwurfsliste (siehe Entwurf SMS) abgelegt werden, um sie später zu verwenden.

Taste "SMS" drücken. **[SMS Nachrichten]** erscheint im Display.

**[**√ **M** ®**] [Schreiben SMS ]** auswählen und **[OK]** drücken.

Text mit den Zifferntasten eingeben. Eine einzelne SMS darf max. 160 Zeichen lang sein. Verfügbare Zeichen siehe Zeichentabelle für Texte im Anhang.

**[OK]** drücken. Im Display erscheint **[Senden an:]**.

Zielrufnummer eingeben und **[OK]** drücken.

oder

**Zielwahltaste** betätigen und **[OK]** drücken.

**[**√ **M** ®**] [Sichern ]** auswählen und **[OK]** drücken. SMS wurde gespeichert.

# <span id="page-33-0"></span>Entwurf SMS.

SMS aus der Entwurfsliste können gesendet, verwendet oder gelöscht werden.

#### **SMS senden**

In der Entwurfsliste gespeicherte SMS können Sie unverändert senden.

Taste "SMS" drücken. **[SMS Nachrichten]** erscheint im Display.

**[**√ **M** ®**] [Entwurf ]** auswählen und **[OK]** drücken.

**[**√ **M** ®**]** Eintrag auswählen und **[OK]** drücken.

**[**√ **M** ®**] [Senden ]** auswählen und **[OK]** drücken. Die gespeicherte SMS wird gesendet.

#### **SMS verwenden**

In der Entwurfsliste gespeicherte SMS können Sie verändern und anschließend versenden.

Taste "SMS" drücken. **[SMS Nachrichten]** erscheint im Display.

**[**√ **M** ®**] [Entwurf ]** auswählen und **[OK]** drücken.

**[**√ **M** ®**]** Eintrag auswählen und **[OK]** drücken.

**[**√ **M** ®**] [Verwenden ]** auswählen und **[OK]** drücken.

Text verändern und Eingabe mit **[OK]** abschließen.

Die nach dem Schreiben eingegebene Zielrufnummer wird angezeigt. Sie kann übernommen oder verändert werden. Anschließend Eingabe mit **[OK]** beenden.

**[**√ **M** ®**] [Senden ]** auswählen und **[OK]** drücken. Die SMS wird gesendet.

#### <span id="page-34-0"></span>**SMS löschen**

In der Entwurfsliste gespeicherte SMS, die Sie nicht mehr benötigen, können Sie löschen.

Taste "SMS" drücken. **[SMS Nachrichten]** erscheint im Display.

**[**√ **M** ®**] [Entwurf ]** auswählen und **[OK]** drücken.

**[**√ **M** ®**]** Eintrag auswählen und **[OK]** drücken.

**[**√ **M** ®**] [Löschen ]** auswählen und **[OK]** drücken. Eintrag wird gelöscht.

# Ausgang SMS.

Sie haben eine SMS geschrieben. Diese SMS wird automatisch in der Ausgangsliste ( Ausgang SMS) gespeichert. Sie kann daraus zu einem späteren Zeitpunkt aufgerufen und nochmals gesendet werden.

#### **SMS lesen**

In der Ausgangsliste gespeicherte SMS können Sie jederzeit lesen.

Taste "SMS" drücken. **[SMS Nachrichten]** erscheint im Display.

**[**√ **M** ®**] [Ausgang SMS ]** auswählen und **[OK]** drücken.

**[**√ **M** ®**]** Eintrag auswählen und **[OK]** drücken.

**[**√ **M** ®**] [Lesen ]** auswählen und **[OK]** drücken. Die SMS wird angezeigt.

Für jede in der Eingangsliste abgelegte SMS wird rechts unten im Display ein Status angezeigt. Daran können Sie sofort erkennen, ob eine SMS bereits von Ihnen gelesen wurde oder nicht oder ob sie fehlerhaft übertragen wurde. Weitere Informationen dazu siehe SMS-Status im Anhang.

#### <span id="page-35-0"></span>**SMS löschen**

In der Ausgangsliste gespeicherte SMS, die Sie nicht mehr benötigen, können Sie löschen.

Taste "SMS" drücken. **[SMS Nachrichten]** erscheint im Display.

**[**√ **M** ®**] [Ausgang SMS ]** auswählen und **[OK]** drücken.

**[**√ **M** ®**]** Eintrag auswählen und **[OK]** drücken.

**[**√ **M** ®**] [Löschen ]** auswählen und **[OK]** drücken. Eintrag wird gelöscht.

#### **Den Empfänger einer SMS anrufen**

Taste "SMS" drücken. **[SMS Nachrichten]** erscheint im Display.

**[**√ **M** ®**] [Ausgang SMS ]** auswählen und **[OK]** drücken.

**[**√ **M** ®**]** Eintrag auswählen und **[OK]** drücken.

**[**√ **M** ®**] [Anrufen ]** auswählen und **[OK]** drücken. Rufnummer wird gewählt.

#### **SMS beantworten**

Taste "SMS" drücken. **[SMS Nachrichten]** erscheint im Display.

**[**√ **M** ®**] [Ausgang SMS ]** auswählen und **[OK]** drücken.

**[**√ **M** ®**]** Eintrag auswählen und **[OK]** drücken.

**[**√ **M** ®**] [Antworten ]** auswählen und **[OK]** drücken.

Text mit den Zifferntasten eingeben. Eine einzelne SMS darf max. 160 Zeichen lang sein. Verfügbare Zeichen siehe Zeichentabelle für Texte im Anhang.

**[OK]** drücken. Im Display erscheint **[Senden an:]**.

<span id="page-36-0"></span>Zielrufnummer eingeben und **[OK]** drücken.

oder

**Zielwahltaste** betätigen und **[OK]** drücken.

**Vorhandene SMS für neue SMS verwenden**

Taste "SMS" drücken. **[SMS Nachrichten]** erscheint im Display.

**[**√ **M** ®**] [Ausgang SMS ]** auswählen und **[OK]** drücken.

**[**√ **M** ®**]** Eintrag auswählen und **[OK]** drücken.

**[**√ **M** ®**] [Verwenden ]** auswählen und **[OK]** drücken.

Text verändern.

**[OK]** drücken. Im Display erscheint **[Senden an:]** zusammen mit der nach dem Schreiben eingegebenen Zielrufnummer. Sie kann übernommen oder verändert werden. Anschließend **[OK]** drücken.

**[**√ **M** ®**] [Senden ]** auswählen und **[OK]** drücken. SMS wird gesendet.

#### **SMS weiterleiten**

Taste "SMS" drücken. **[SMS Nachrichten]** erscheint im Display.

**[**√ **M** ®**] [Ausgang SMS ]** auswählen und **[OK]** drücken.

**[**√ **M** ®**]** Eintrag auswählen und **[OK]** drücken.

**[**√ **M** ®**] [Weiterleiten ]** auswählen und **[OK]** drücken.

Zielrufnummer eingeben und **[OK]** drücken.

oder

**Zielwahltaste** betätigen und **[OK]** drücken.

**[**√ **M** ®**] [Senden ]** auswählen und **[OK]** drücken. SMS wird gesendet.

#### <span id="page-37-0"></span>**Ausgangsliste löschen**

Taste "SMS" drücken. **[SMS Nachrichten]** erscheint im Display.

**[**√ **M** ®**] [Ausgang SMS ]** auswählen und **[OK]** drücken.

**[**√ **M** ®**]** Eintrag auswählen und **[OK]** drücken.

**[**√ **M** ®**] [Liste löschen ]** auswählen und **[OK]** drücken.

Sicherheitsabfrage mit **[OK]** beantworten. Die gesamte Liste wird gelöscht.

# Eingang SMS.

Ist die Rufnummer eines SMS-Absenders länger als 16 Ziffern, werden die ersten 15 Ziffern angezeigt, gefolgt von .... " an der 16. Stelle.

#### **SMS lesen**

In der Eingangsliste gespeicherte SMS können Sie jederzeit lesen.

Taste "SMS" drücken. **[SMS Nachrichten]** erscheint im Display.

- **[**√ **M** ®**] [Eingang SMS ]** auswählen und **[OK]** drücken.
- **[**√ **M** ®**]** Eintrag auswählen und **[OK]** drücken.
- **[**√ **M** ®**] [Lesen ]** auswählen und **[OK]** drücken.

Für jede in der Eingangsliste abgelegte SMS wird rechts unten im Display ein Status angezeigt. Daran können Sie sofort erkennen, ob eine SMS bereits von Ihnen gelesen wurde oder nicht oder ob sie fehlerhaft übertragen wurde. Weitere Informationen dazu siehe SMS-Status im Anhang.

#### <span id="page-38-0"></span>**SMS löschen**

In der Eingangsliste gespeicherte SMS, die Sie nicht mehr benötigen, können Sie löschen.

Taste "SMS" drücken. **[SMS Nachrichten]** erscheint im Display.

**[**√ **M** ®**] [Eingang SMS ]** auswählen und **[OK]** drücken.

**[**√ **M** ®**]** Eintrag auswählen und **[OK]** drücken.

**[**√ **M** ®**] [Löschen ]** auswählen und **[OK]** drücken. Eintrag wird gelöscht.

#### **Den Absender einer SMS anrufen**

Taste "SMS" drücken. **[SMS Nachrichten]** erscheint im Display.

**[**√ **M** ®**] [Eingang SMS ]** auswählen und **[OK]** drücken.

**[**√ **M** ®**]** Eintrag auswählen und **[OK]** drücken.

**[**√ **M** ®**] [Anrufen ]** auswählen und **[OK]** drücken. Rufnummer wird gewählt.

#### **SMS beantworten**

Taste "SMS" drücken. **[SMS Nachrichten]** erscheint im Display.

**[**√ **M** ®**] [Eingang SMS ]** auswählen und **[OK]** drücken.

**[**√ **M** ®**]** Eintrag auswählen und **[OK]** drücken.

**[**√ **M** ®**] [Antworten ]** auswählen und **[OK]** drücken.

Text mit den Zifferntasten eingeben. Eine einzelne SMS darf max. 160 Zeichen lang sein. Verfügbare Zeichen siehe Zeichentabelle für Texte im Anhang.

**[OK]** drücken. Im Display erscheint **[Senden an:]**.

<span id="page-39-0"></span>Zielrufnummer eingeben und **[OK]** drücken.

oder

**Zielwahltaste** betätigen und **[OK]** drücken.

**Vorhandene SMS für neue SMS verwenden**

Taste "SMS" drücken. **[SMS Nachrichten]** erscheint im Display.

**[**√ **M** ®**] [Eingang SMS ]** auswählen und **[OK]** drücken.

**[**√ **M** ®**]** Eintrag auswählen und **[OK]** drücken.

**[**√ **M** ®**] [Verwenden ]** auswählen und **[OK]** drücken.

Text verändern.

**[OK]** drücken. Im Display erscheint **[Senden an:]** zusammen mit der nach dem Schreiben eingegebenen Zielrufnummer. Sie kann übernommen oder verändert werden. Anschließend **[OK]** drücken.

**[**√ **M** ®**] [Senden ]** auswählen und **[OK]** drücken. SMS wird gesendet.

#### **SMS weiterleiten**

Taste "SMS" drücken. **[SMS Nachrichten]** erscheint im Display.

**[**√ **M** ®**] [Eingang SMS ]** auswählen und **[OK]** drücken.

**[**√ **M** ®**]** Eintrag auswählen und **[OK]** drücken.

**[**√ **M** ®**] [Weiterleiten ]** auswählen und **[OK]** drücken.

Zielrufnummer eingeben und **[OK]** drücken.

oder

**Zielwahltaste** betätigen und **[OK]** drücken.

**[**√ **M** ®**] [Senden ]** auswählen und **[OK]** drücken. SMS wird gesendet.

#### <span id="page-40-0"></span>**Status der SMS abfragen**

Taste "SMS" drücken. **[SMS Nachrichten]** erscheint im Display.

**[**√ **M** ®**] [Eingang SMS ]** auswählen und **[OK]** drücken.

**[**√ **M** ®**]** Eintrag auswählen und **[OK]** drücken.

**[**√ **M** ®**] [Status ]** auswählen und **[OK]** drücken.

Der Fehlercode dieser SMS und die Fehlerbeschreibung werden angezeigt. Siehe "SMS-Fehlercodes" im Anhang.

#### **Rufnummer des Absenders einer SMS sichern**

Taste "SMS" drücken. **[SMS Nachrichten]** erscheint im Display.

**[**√ **M** ®**] [Eingang SMS ]** auswählen und **[OK]** drücken.

**[**√ **M** ®**]** Eintrag auswählen und **[OK]** drücken.

**[**√ **M** ®**] [Nummer sichern ]** auswählen und **[OK]** drücken.

Gewünschte **Zielwahltaste** kurz (Zielwahlspeicher 1, 3, 5, 7, 9) oder lang (Zielwahlspeicher 2, 4, 6, 8, 10) betätigen. Ist im gewählten Speicherplatz eine Rufnummer hinterlegt, wird diese angezeigt und kann bearbeitet bzw. gelöscht werden (siehe "Zielwahlrufnummern bearbeiten" und "Zielwahlrufnummern löschen").

Rufnummer ändern, falls erwünscht und mit **[OK]** bestätigen. Erlaubte Tasten sind 0-9, \* und #. Die Funktionen "R" und "Pause" können ebenfalls in die Rufnummer eingefügt werden.

Durch Betätigen der Taste **C** können Sie die Zeichen links von der Eingabestelle löschen. Die Zeichen werden solange gelöscht, wie Sie die Taste gedrückt halten. Befindet sich die Eingabestelle an der ersten Position, werden die Zeichen rechts davon gelöscht.

Gewünschten Namen eingeben (max. 16 Zeichen) und mit **[OK]** bestätigen. Verfügbare Zeichen siehe Zeichentabelle für Texte im Anhang.

Nach zwei Sekunden schaltet das Telefon automatisch wieder in die Funktion Zielwahltasten.

#### <span id="page-41-0"></span>**Eingangsliste SMS löschen**

Taste "SMS" drücken. **[SMS Nachrichten]** erscheint im Display.

**[**√ **M** ®**] [Eingang SMS ]** auswählen und **[OK]** drücken.

**[**√ **M** ®**]** Eintrag auswählen und **[OK]** drücken.

**[**√ **M** ®**] [Liste löschen ]** auswählen und **[OK]** drücken.

Sicherheitsabfrage mit **[OK]** beantworten. Die gesamte Liste wird gelöscht.

# <span id="page-42-0"></span>Einstellungen vornehmen.

Das Telefon speichert Ihre Einstellungen dauerhaft. Allerdings kann das Telefon auch in den Auslieferzustand zurückgesetzt werden. Dazu siehe Zurücksetzen (den Auslieferzustand wiederherstellen) im Anhang.

# Einstellungen im Hauptmenü.

Betätigen Sie im Ruhezustand die Taste **[**√ **M** ®**]** , um in das Hauptmenü zu gelangen. Durch ggf. mehrfaches Betätigen dieser Taste gelangen Sie zum gewünschten Untermenü.

Sind keine weiteren Menüs bzw. Untermenüs vorhanden, erscheint in der Anzeige eine gestrichelte Linie. Durch Betätigen der Taste **[**√ **M** ®**]** kann der letzte Eintrag wieder angezeigt werden.

Folgende Untermenüs sind vorhanden:

**Audio/Anzeige** Klingeltöne, Klingellautst.(ärke), Hörerlautstärke, Hinweistöne, 1. Ruf ein/aus und Kontrast.

- **SprachBox anrufen** Die Rufnummer 0800 3302424 ist bereits gespeichert.
- **Anonym anrufen** Die Rufnummernübertragung wird zeitweise unterdrückt.

**Einstellungen** Zielwahltasten, Anklopfen, Datum/Uhrzeit, Telefonanlage, Zurücksetzen (den Auslieferzustand wiederherstellen)

Erfolgt bei den Einstellungen innerhalb von ca. 20 Sekunden keine Folgeeingabe, dann verlässt das Gerät automatisch das Hauptmenü. Sollte die gewünschte Funktion in diesem Kapitel nicht beschrieben sein, siehe Indexbzw. Inhaltsverzeichnis.

# <span id="page-43-0"></span>Audio- /Display-Einstellungen ändern

#### **Klingeltöne einstellen**

**[**√ **M** ®**] [Audio/Anzeige ]** auswählen und **[OK]** drücken.

**[**√ **M** ®**] [Klingeltöne ]** auswählen und **[OK]** drücken.

**[**√ **M** ®**] [Tonfolge: x ]** Gewünschte Tonfolge auswählen und anhören.

Einstellung mit **[OK]** speichern und Eingabemodus verlassen.

oder

**C** kurz betätigen, um Auswahl zu verwerfen und den aktuellen Eingabemodus zu verlassen.

#### **Klingellautstärke einstellen**

**[**√ **M** ®**] [Audio/Anzeige ]** auswählen und **[OK]** drücken.

**[**√ **M** ®**] [Klingelllautst. ]** auswählen und **[OK]** drücken.

**[**√ **M** ®**] [Stufe: x… ]** Gewünschte Lautstärke auswählen und anhören oder Klingellautstärke **[Aus]** wählen.

Einstellung mit **[OK]** speichern und Eingabemodus verlassen.

oder

**C** kurz betätigen, um Auswahl zu verwerfen und den aktuellen Eingabemodus zu verlassen.

Die Klingellautstärke kann auch während des Klingelns durch Betätigung der Tasten **[+]** und **[–]** eingestellt werden. Die Einstellung wird automatisch gespeichert.

<span id="page-44-0"></span>**Hörerlautstärke einstellen**

**[**√ **M** ®**] [Audio/Anzeige ]** auswählen und **[OK]** drücken.

**[**√ **M** ®**] [Hörerlautstärke ]** auswählen und **[OK]** drücken.

**[**√ **M** ®**] [Stufe: x… ]** Gewünschte Hörerlautstärke auswählen.

Einstellung mit **[OK]** speichern und Eingabemodus verlassen.

oder

**C** kurz betätigen, um Auswahl zu verwerfen und den aktuellen Eingabemodus zu verlassen.

Die Hörer- bzw. Lautsprecherlautstärke kann auch während des Gespräches durch Betätigung der Tasten **[+]** und **[–]** eingestellt werden. Die Einstellung wird automatisch gespeichert.

#### **Hinweistöne ein/aus**

Im Lieferzustand wird jede Tastenbetätigung durch einen Hinweiston bestätigt. Sie können diesen Hinweiston aber auch ausschalten.

**[**√ **M** ®**] [Audio/Anzeige ]** auswählen und **[OK]** drücken.

**[**√ **M** ®**] [Hinweistöne ]** auswählen und **[OK]** drücken.

**[**√ **M** ®**] [Töne aus ]** für Tastenbetätigung ohne Ton auswählen.

oder

**[**√ **M** ®**] [Töne ein ]** für Tastenbetätigung mit Ton auswählen.

Einstellung mit **[OK]** speichern und Eingabemodus verlassen.

oder

**C** kurz betätigen, um Auswahl zu verwerfen und den aktuellen Eingabemodus zu verlassen.

#### <span id="page-45-0"></span>**1. Ruf ein/aus**

Diese Funktion ermöglicht den geräuschlosen Empfang z. B. von SMS. Der Empfang einer SMS wird eigentlich durch ein Klingelzeichen eingeleitet. Im Auslieferzustand ist der 1. Ruf ausgeschaltet.

**[**√ **M** ®**] [Audio/Anzeige ]** auswählen und **[OK]** drücken.

**[**√ **M** ®**] [1. Ruf ein/aus ]** auswählen und **[OK]** drücken.

**[**√ **M** ®**] [1. Ruf aus ]** für geräuschlosen SMS-Empfang auswählen.

oder

**[**√ **M** ®**] [1. Ruf ein ]** für SMS-Empfang mit Klingelzeichen auswählen.

Einstellung mit **[OK]** speichern und Eingabemodus verlassen.

oder

**C** kurz betätigen, um Auswahl zu verwerfen und den aktuellen Eingabemodus zu verlassen.

Ist Ihr Gerät an eine TK-Anlage angeschlossen über die ein Türklingeln signalisiert wird, sollte der 1. Ruf auf jeden Fall eingeschaltet sein. Weitere Hinweise finden Sie in der Bedienungsanleitung Ihrer TK-Anlage.

#### **Kontrast für Display einstellen**

**[**√ **M** ®**] [Audio/Anzeige ]** auswählen und **[OK]** drücken.

**[**√ **M** ®**] [Kontrast ]** auswählen und **[OK]** drücken.

**[**√ **M** ®**] [Stufe: x… ]** Gewünschten Kontrast auswählen.

Einstellung mit **[OK]** speichern und Eingabemodus verlassen.

oder

**C** kurz betätigen, um Auswahl zu verwerfen und den aktuellen Eingabemodus zu verlassen.

# <span id="page-46-0"></span>Einstellungen.

#### **Zielwahlrufnummern speichern**

Es gibt 5 Zielwahltasten, die mit 10 Rufnummern und auch mit Namen hinterlegt werden können. Dabei erfolgt der Zugriff auf die Speicherplätze durch kurzes bzw. langes Betätigen der entsprechenden Zielwahltaste.

**[**√ **M** ®**] [Einstellungen ]** auswählen und **[OK]** drücken.

**[**√ **M** ®**] [Zielwahltasten ]** auswählen und **[OK]** drücken.

Gewünschte **Zielwahltaste** kurz (Zielwahlspeicher 1, 3, 5, 7, 9) oder lang (Zielwahlspeicher 2, 4, 6, 8, 10) betätigen. Ist im gewählten Speicherplatz eine Rufnummer hinterlegt, wird diese angezeigt und kann bearbeitet bzw. gelöscht werden (siehe Zielwahlrufnummern bearbeiten und Zielwahlrufnummern löschen).

Gewünschte Rufnummer eingeben und mit **[OK]** bestätigen. Erlaubte Tasten sind 0-9, \* und #. Die Funktionen R-Taste "R" und "Pause" können ebenfalls in die Rufnummer eingefügt werden.

Durch Betätigen der Taste **C** können Sie die Zeichen links von der Eingabestelle löschen.

Gewünschten Namen (max. 16 Zeichen) eingeben und mit **[OK]** bestätigen. Die Eingaben sind gespeichert.

Verfügbare Zeichen siehe Zeichentabelle für Texte im Anhang. Die Umschaltung zwischen Großbuchstaben (ABC) und Kleinbuchstaben (abc) geschieht mit der **Stern-Taste**.

Nach 20 Sekunden schaltet das Telefon automatisch wieder in die Funktion Zielwahltasten. Geben Sie ggf. weitere Zielwahlrufnummern ein.

#### <span id="page-47-0"></span>**Zielwahlrufnummern bearbeiten**

Ist ein Zielwahlspeicherplatz bereits mit einer Rufnummer bzw. einem Namen belegt, können Sie die Einträge ändern.

**[**√ **M** ®**] [Einstellungen ]** auswählen und **[OK]** drücken.

**[**√ **M** ®**] [Zielwahltasten ]** auswählen und **[OK]** drücken.

Gewünschte **Zielwahltaste** kurz (Zielwahlspeicher 1, 3, 5, 7, 9) oder lang (Zielwahlspeicher 2, 4, 6, 8, 10) betätigen. Sind im gewählten Zielwahlspeicherplatz eine Rufnummer und ein Name hinterlegt, können Sie diese bearbeiten.

Zielwahlspeichernummer mit **[OK]** bestätigen (x = 1 bis 10).

**[**√ **M** ®**] [Ändern ]** auswählen und **[OK]** drücken.

**[**√ **M** ®**] [Telefonnummer ]** auswählen und **[OK]** drücken.

Rufnummer korrigieren oder neu eingeben und mit **[OK]** bestätigen. Erlaubte Tasten sind 0-9, \* und #. Die Funktionen R-Taste "R" und "Pause" können ebenfalls in die Rufnummer eingefügt werden. Die Eingaben sind gespeichert.

oder

**[**√ **M** ®**] [Name: ]** auswählen und **[OK]** drücken.

Namen korrigieren oder neu eingeben und mit **[OK]** bestätigen. Die Eingaben sind gespeichert.

Verfügbare Zeichen siehe Zeichentabelle für Texte im Anhang.

oder

**C** lang betätigen, um den aktuellen Eingabemodus zu verlassen.

Während der Eingabe können Sie die durch Betätigen der Taste **C** die Zeichen links von der Eingabestelle löschen.

#### <span id="page-48-0"></span>**Zielwahlrufnummern löschen**

Ist ein Zielwahlspeicherplatz bereits mit einer Rufnummer bzw. einem Namen belegt, können Sie die Einträge löschen.

**[**√ **M** ®**] [Einstellungen ]** auswählen und **[OK]** drücken.

**[**√ **M** ®**] [Zielwahltasten ]** auswählen und **[OK]** drücken.

Gewünschte **Zielwahltaste** kurz (Zielwahlspeicher 1, 3, 5, 7, 9) oder lang (Zielwahlspeicher 2, 4, 6, 8, 10) betätigen. Sind im gewählten Zielwahlspeicherplatz eine Rufnummer und ein Name hinterlegt, können Sie die Einträge löschen.

Zielwahlspeichernummer mit **[OK]** bestätigen (x = 1 bis 10).

**[**√ **M** ®**] [Löschen ]** auswählen und **[OK]** drücken. Der Eintrag wird gelöscht.

#### **Datum / Uhrzeit einstellen**

**[**√ **M** ®**] [Einstellungen ]** auswählen und **[OK]** drücken.

**[**√ **M** ®**] [Datum/Uhrzeit ]** auswählen und **[OK]** drücken.

Datum und Uhrzeit eingeben. Erlaubte Tasten sind 0-9.

Die Taste **[**√ **M** ®**]** betätigen, um zur gewünschte Eingabestelle zu gelangen. Die Eingabe von Tag und Monat erfordert zwei Ziffern.

Drücken Sie **[OK]**, um Datum und Uhrzeit speichern.

Im Fall eines Netzausfalls oder einer Netzunterbrechung merkt sich das Telefon die Uhrzeit und startet nach der Beseitigung dieses Problems wieder mit der gespeicherten Zeit. In diesem Fall blinkt die Anzeige und signalisiert, dass Datum und Uhrzeit korrigiert werden sollten.

#### <span id="page-49-0"></span>**Anruf- bzw. Wahlwiederholungsliste löschen**

**[**√ **M** ®**] [Einstellungen ]** auswählen und **[OK]** drücken.

**[**√ **M** ®**] [Zurücksetzen ]** auswählen und **[OK]** drücken.

**[**√ **M** ®**] [Wwhliste löschen ]** Wahlwiederholungsliste auswählen.

oder

**[**√ **M** ®**] [Anruferli. löschen ]** Anrufliste auswählen.

Drücken Sie **[OK]** um die gewählte Liste zu löschen.

# <span id="page-50-0"></span>Betrieb an einer Telefonanlage.

# Flash-Zeit einstellen (R-Taste).

Über die **R-Taste** können Sie Dienste der Deutschen Telekom oder Funktionen Ihrer Telefonanlage nutzen. Im Auslieferzustand ist der lange Flash (Hook Flash) eingestellt. Dieser wird z. B. benötigt, um Dienste der Deutschen Telekom zu aktivieren. Für Funktionen der Telefonanlage müssen Sie in den meisten Fällen den kurzen Flash einstellen. Beachten Sie die Bedienungsanleitung Ihrer Telefonanlage.

**[**√ **M** ®**] [Einstellungen ]** auswählen und **[OK]** drücken.

**[**√ **M** ®**] [Telefonanlage ]** auswählen und **[OK]** drücken.

**[**√ **M** ®**] [Flash ]** auswählen und **[OK]** drücken.

**[**√ **M** ®**] [kurz ]** oder **[lang ]** auswählen.

Einstellung mit **[OK]** speichern und Eingabemodus verlassen.

oder

**C** kurz betätigen, um Auswahl zu verwerfen und den aktuellen Eingabemodus zu verlassen.

# Amtskennziffer speichern (AKZ).

Ist Ihr Telefon an eine Telefonanlage angeschlossen, müssen Sie für externe Anrufe gegebenenfalls eine AKZ (Amtskennziffer) eingeben. Die AKZ kann aus zwei Ziffern bestehen.

#### **Beispiel:**

Eingegebene AKZ: 0 zu wählende Rufnummer: 094160 Gewählte Rufnummer: 0P94160

**[**√ **M** ®**] [Einstellungen ]** auswählen und **[OK]** drücken.

**[**√ **M** ®**] [Telefonanlage ]** auswählen und **[OK]** drücken.

#### **[**√ **M** ®**] [AKZ ]** auswählen und **[OK]** drücken.

Geben Sie die Ziffer für die Amtsholung ein (üblich sind "0" oder "9"). Das Telefon fügt nach Beginn der Wahl mit diesen Ziffern automatisch eine Wahlpause von 3 Sekunden ein. Erlaubte Ziffern sind 0 - 9.

Drücken Sie **[OK]** um die AKZ zu speichern.

#### **Hinweise**

Die AKZ wird der Rufnummer nicht automatisch vorangestellt. Wenn Sie eine automatische Amtsholung benötigen, müssen Sie Ihre TK-Anlage entsprechend einstellen. Weitere Hinweise dazu finden Sie in der Bedienungsanleitung Ihrer TK-Anlage.

Die Amtskennziffer muss Einträgen auf den Zielwahltasten und den Rufnummern der SMS Zentren manuell vorangestellt werden.

# <span id="page-52-0"></span>Anhang. Auslieferzustand.

Damit Sie nach dem Aufstellen und Anschließen Ihr Telefon sofort nutzen können, ist es für den allgemeinen Gebrauch voreingestellt. Diese Einstellungen können Sie verändern, siehe "Einstellungen speichern".

Ihr Telefon wird mit folgenden Einstellungen ausgeliefert:

- † Anrufliste: leer
- † Wahlwiederholungsliste: leer
- Stummschaltung: aus
- † Klingelton: Tonfolge 1
- † Klingellautstärke: Stufe 3 (mittel)
- † Hörer- bzw. Lautsprecherlautstärke: Stufe 3 (mittel)
- † Hinweistöne ein/aus: ein
- † 1. Ruf ein/aus: aus
- † Kontrast Display: Stufe 3 (mittel)
- † Datum/Uhrzeit: 01.01.2009 00:00 (Tag.Monat.Jahr Stunden:Minuten)
- † Flash-Zeit: lang

Für das Herstellen des Auslieferzustandes siehe "Zurücksetzen (den Auslieferzustand wiederherstellen").

# Zurücksetzen (den Auslieferzustand wiederherstellen).

Sie können Ihr Gerät in den Auslieferzustand zurücksetzen. Eine Beschreibung des Auslieferzustandes finden Sie unter "Auslieferzustand" (s. o.).

**[**√ **M** ®**] [Einstellungen ]** auswählen und **[OK]** drücken.

**[**√ **M** ®**] [Zurücksetzen ]** auswählen und **[OK]** drücken.

**[**√ **M** ®**] [Lieferzustand ]** auswählen und **[OK]** drücken.

Das Gerät wird in den Auslieferzustand zurückgesetzt. Es ertönt ein Signalton und der Auslieferzustand ist wieder hergestellt.

# <span id="page-53-0"></span>Speichererhalt.

Alle Rufnummernspeicher (Zielwahl / Anruf- und Wahlwiederholungsliste) und sonstige programmierte Einstellungen bleiben dauerhaft erhalten.

Sie können die gespeicherten Einstellungen allerdings dadurch löschen, dass Sie den Auslieferzustand wiederherstellen. Siehe "Zurücksetzen (den Auslieferzustand wiederherstellen").

Gespeicherte Rufnummern in der Anruf- bzw. Wahlwiederholungsliste können ebenfalls vollständig gelöscht werden. Siehe "Einstellungen", "Anruf- bzw. Wahlwiederholungsliste" löschen.

# SMS-Status.

Der Status einer in der Eingangsliste gespeicherten SMS wird durch einen Buchstaben rechts unten im Display angezeigt.

#### **Status**

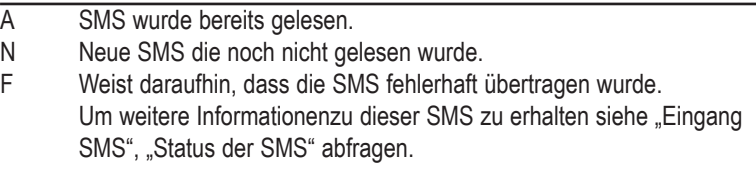

# <span id="page-54-0"></span>Zeichentabelle für Text.

Zur Eingabe von Texten für Namen bzw. SMS-Texten kann nachfolgende Tabelle verwendet werden:

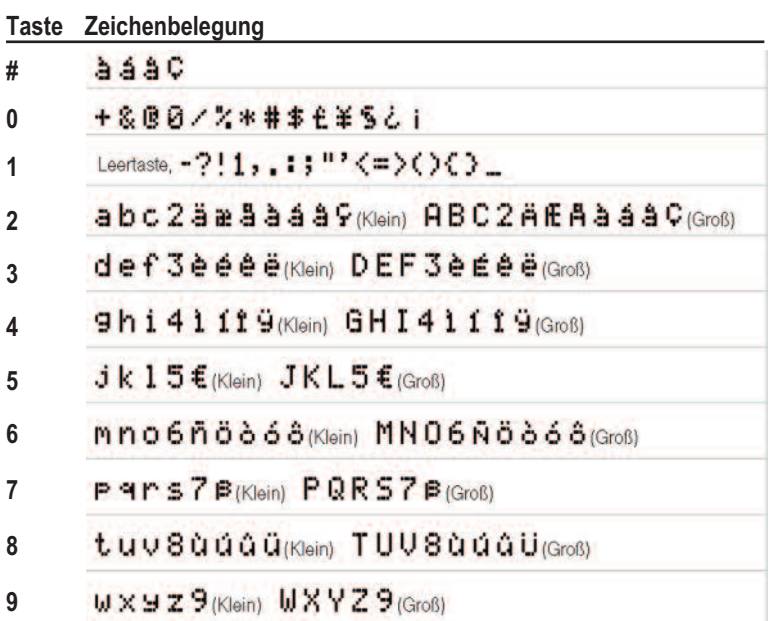

**Hinweis**: Bei SMS-Texten werden nicht alle Sonderzeichen übertragen.

Umschaltung zwischen Großbuchstaben (ABC) und Kleinbuchstaben (abc) mit der Stern-Taste.

# <span id="page-55-0"></span>Störungen und Selbsthilfe bei der Fehlersuche.

Wenn Ihr Gerät sich einmal nicht wie gewünscht verhält, versuchen Sie zunächst mit Hilfe der folgenden Tabelle sich selbst zu helfen.

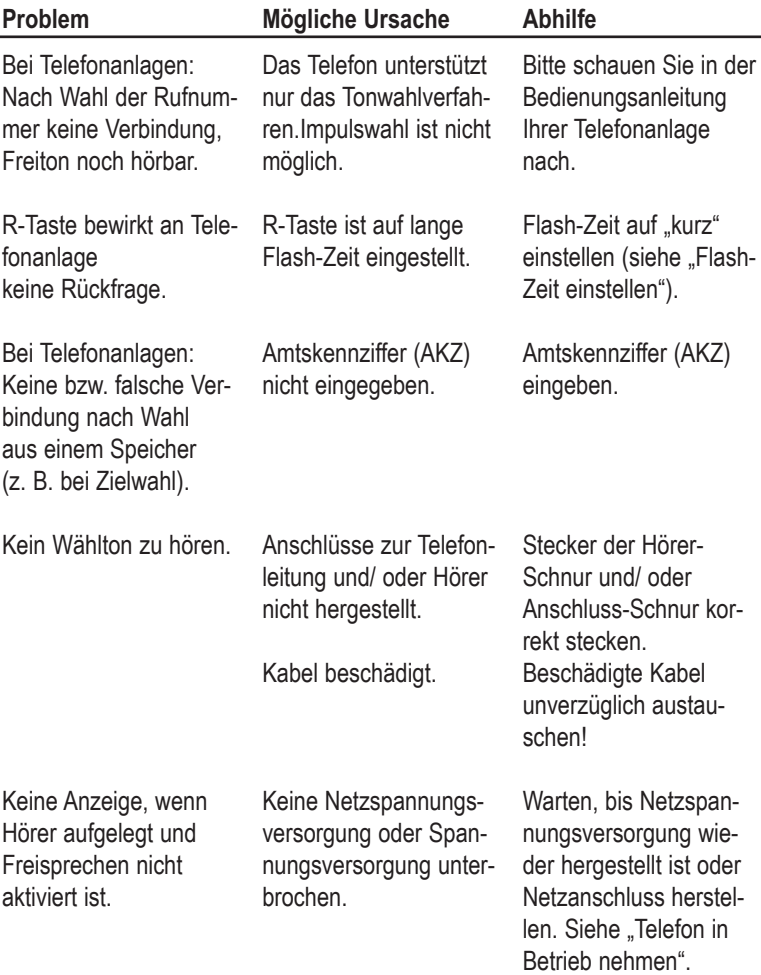

Vermuten Sie eine Störung Ihres Anschlusses, so wenden Sie sich bitte an den Kundendienst Ihres Netzbetreibers. Für den Netzbetreiber Deutsche Telekom steht Ihnen der Technische Service zur Verfügung unter freecall 0800 330 1000 oder im Internet unter http://www.t-home.de/kundendienst.

# <span id="page-56-0"></span>Kundendienst/Hotline.

Bei Fragen zu Ihrem Telefon wenden Sie sich bitte während der üblichen Geschäftszeiten an unsere Hotline 01805 5190 (0,14 € / Minute aus dem deutschen Festnetz, abweichende Preise für Anrufe aus dem Mobilfunknetz möglich).

# Gewährleistung.

Der Händler, bei dem das Gerät erworben wurde (Fachhändler oder Deutsche Telekom), leistet für Material und Herstellung des Telekommunikationsendgerätes eine Gewährleistung von 2 Jahren ab der Übergabe.

Dem Käufer steht im Mangelfall zunächst nur das Recht auf Nacherfüllung zu. Die Nacherfüllung beinhaltet entweder die Nachbesserung oder die Lieferung eines Ersatzproduktes. Ausgetauschte Geräte oder Teile gehen in das Eigentum des Händlers über.

Bei Fehlschlagen der Nacherfüllung kann der Käufer entweder Minderung des Kaufpreises verlangen oder von dem Vertrag zurücktreten und, sofern der Mangel von dem Händler zu vertreten ist, Schadensersatz oder Ersatz vergeblicher Aufwendungen verlangen.

Der Käufer hat festgestellte Mängel dem Händler unverzüglich mitzuteilen. Der Nachweis des Gewährleistungsanspruchs ist durch eine ordnungsgemäße Kaufbestätigung (Kaufbeleg, ggf. Rechnung) zu erbringen.

Schäden, die durch unsachgemäße Behandlung, Bedienung, Aufbewahrung, sowie durch höhere Gewalt oder sonstige äußere Einflüsse entstehen, fallen nicht unter die Gewährleistung, ferner nicht der Verbrauch von Verbrauchsgütern, wie z. B. Druckerpatronen und wieder aufladbare Akkumulatoren.

Vermuten Sie einen Gewährleistungsfall mit Ihrem Telekommunikationsendgerät, können Sie sich während der üblichen Geschäftszeiten an die Service-Hotline 01805 5190 wenden (0,14 € / Minute aus dem deutschen Festnetz, abweichende Preise für Anrufe aus dem Mobilfunknetz möglich).

## <span id="page-57-0"></span>Herstellergarantie.

Zusätzlich zu den gesetzlichen Sachmängelansprüchen, die Ihnen gegen Ihren Verkäufer zustehen, können Sie für das von Ihnen gekaufte Telefon die nachfolgende Garantie gegenüber dem Hersteller in Anspruch nehmen:

#### **Umfang der Garantie**

Wenn ein herstellungsbedingter Material- und/oder Verarbeitungsmangel (nachfolgend "Mangel") bei dem Telefon in den ersten 24 Monaten ab Kaufdatum von einem Händler auftritt, können Sie unsere Garantieleistung in Anspruch nehmen. Die Erbringung von Garantieleistungen verlängert nicht die Garantiezeit insgesamt.

#### **Garantieleistung**

Wir erfüllen unsere Garantieverpflichtung für Mängel nach unserer Wahl durch kostenlose Reparatur oder durch Austausch des mangelhaften Telefons gegen ein mangelfreies. Ausgetauschte Teile und Telefone gehen in unser Eigentum über.

#### **Garantieausschlüsse**

Die Garantie umfasst nicht optionales Zubehör und Mängel, die durch unsachgemäße Behandlung, Bedienungsfehler oder durch Fremdeinwirkung entstanden sind. Ausgenommen von der Garantieleistung sind auch Verbrauchs- und Verschleißteile, wie bspw. Batterien, die allein aufgrund ihres Gebrauchs funktionslos werden.

Eventuelle Kosten für Modifikationen oder Anpassungen des Telefons, die erforderlich werden, um es an die nationalen technischen oder sicherheitsrelevanten Anforderungen eines Landes anzupassen, in dem das Telefon nicht gekauft, aber betrieben werden soll, werden durch diese Garantie nicht abgedeckt.

#### **Geltendmachung der Garantie**

Um die Garantie in Anspruch nehmen zu können, benötigen Sie den Kaufbeleg (Rechnung, Quittung), aus dem sich das Kaufdatum und die Modellbezeichnung des Telefons ergeben.

Der Mangel des Telefons muss innerhalb der Garantiefrist von Ihnen gegenüber dem Hersteller geltend gemacht werden. Hierzu steht Ihnen die Service-Hotline 01805 5190 zur Verfügung (0,14 € / Minute aus dem deutschen Festnetz, abweichende Preise für Anrufe aus dem Mobilfunknetz möglich).

#### <span id="page-58-0"></span>**Garantiegeber**

VTech Telecommunications Ltd. 23/F, Tai Ping Industrial Centre, Block 1 57 Ting Kok Road Tai Po, NT, HK Sie erreichen uns in Deutschland unter der Rufnummer unseres Servicepartners 01805 5190 (0,14 € / Minute aus dem deutschen Festnetz, abweichende Preise für Anrufe aus dem Mobilfunknetz möglich).

# Löschen persönlicher Daten.

Bevor Sie Ihr Endgerät Dritten überlassen, verkaufen oder zu einer eventuellen Reparatur abgeben, empfehlen wir Ihnen ausdrücklich die Löschung aller persönlicher Daten (z. B. Kontakte, Anruflisten etc.) und das Zurücksetzen auf die Werkseinstellung, da ansonsten Dritte Ihre persönlichen Daten ggf. einsehen könnten. Der Gewährleistungsfall einschließlich der Warenrückgabe wird mit dem Hersteller VTech Telecommunications Ltd., 23/F, Tai Ping Industrial Centre, Block 1, 57 Ting Kok Road, Tai PO, NT, Hongkong, abgewickelt.

# Rücknahme von alten Geräten.

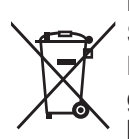

Hat Ihr Telefon ausgedient, bringen Sie das Altgerät zur Sammelstelle Ihres kommunalen Entsorgungsträgers (z. B. Wertstoffhof). Das nebenstehende Symbol bedeutet, dass das Altgerät getrennt vom Hausmüll zu entsorgen ist. Nach dem Elektro- und Elektronikgerätegesetz sind Besitzer von Altgeräten gesetzlich gehalten, alte Elektro- und Elektronikgeräte einer getrennten Abfallerfassung zuzuführen. Helfen Sie bitte mit und leisten einen Beitrag zum Umweltschutz, indem Sie das Altgerät nicht in den Hausmüll geben.

Hinweis für den Entsorgungsträger: Das Datum der Herstellung bzw. des Inverkehrbringens ist auf dem Typenschild nach DIN EN 60062, Ziffer 5, angegeben.

# <span id="page-59-0"></span>Konformitätserklärung/CE-Zeichen.

Dieses Gerät erfüllt die Anforderungen der EU-Richtlinie: 1999/5/EG Richtlinie über Funkanlagen und Telekommunikationsendeinrichtungen und die gegenseitige Anerkennung ihrer Konformität. Die Konformität mit der o. a. Richtlinie wird durch das CE-Zeichen auf dem Gerät bestätigt.

Die Konformitätserklärung kann bei folgender Adresse angefordert werden: VTech Telecommunications Ltd. Unit 9, Manor Courtyard, Hughenden Avenue, High Wycombe, Buckinghamshire, HP13 5RE, UK E-Mail: tim.collis@vtecheurope.com

# Technische Daten.

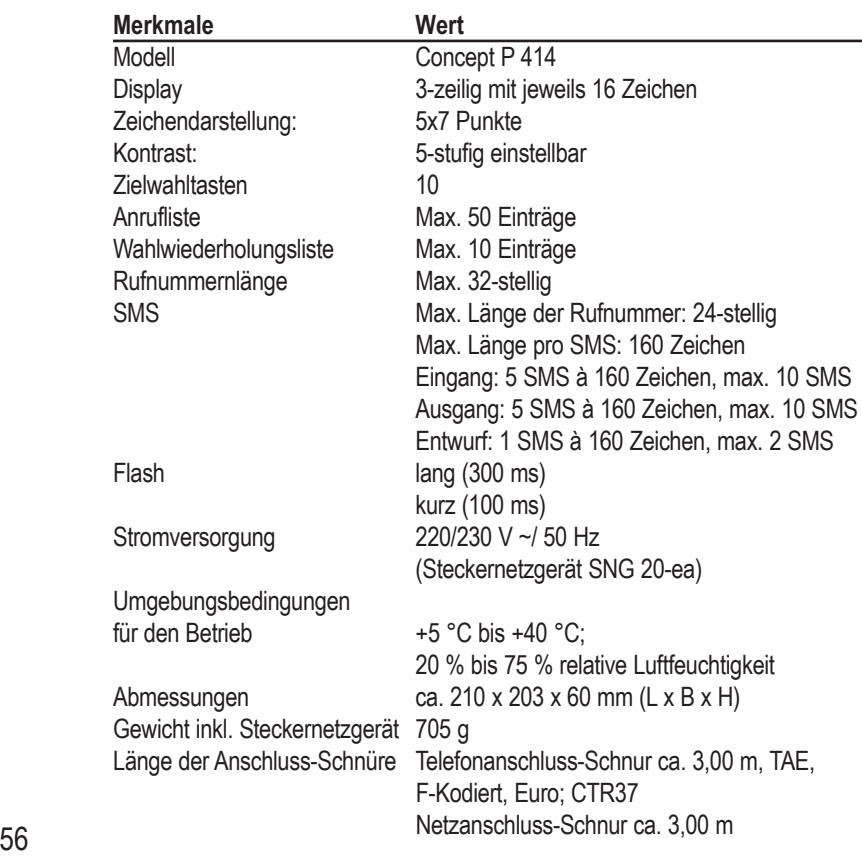

# <span id="page-60-0"></span>Stichwortverzeichnis.

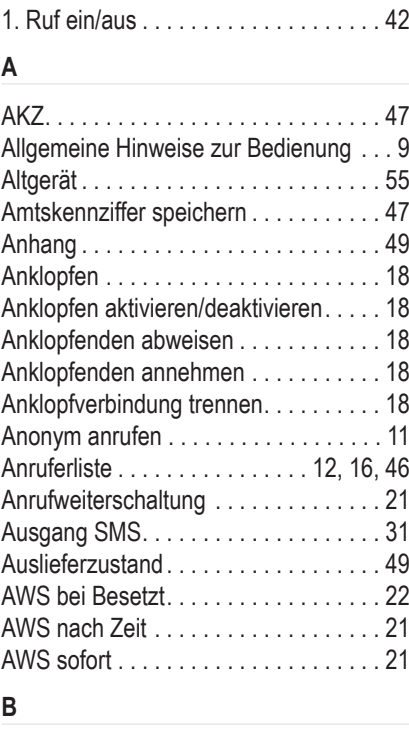

Betrieb an einer Telefonanlage. . . . . . . [47](#page-50-0)

### **C**

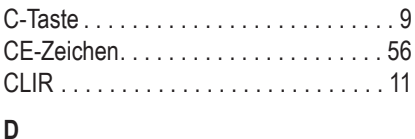

# Datum / Uhrzeit einstellen . . . . . . . . . . [45](#page-48-0)

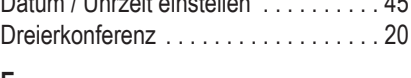

# **E**

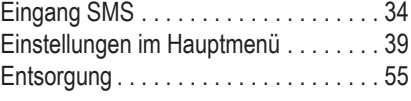

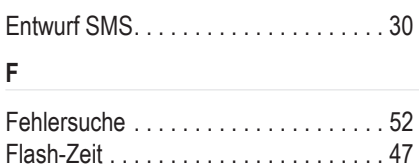

#### **G**

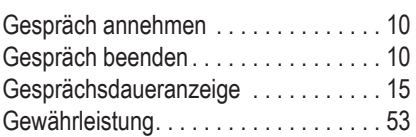

Freisprechen. . . . . . . . . . . . . . . . . . . . . [13](#page-16-0)

#### **H**

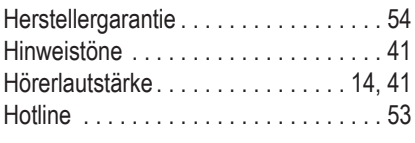

#### **I**

```
In Betrieb nehmen . . . . . . . . . . . . . . . . . 6
```
#### **K**

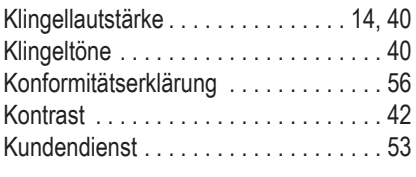

#### **L**

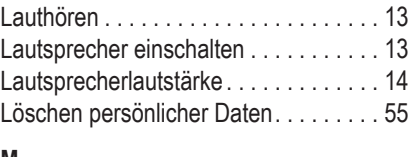

#### **M**

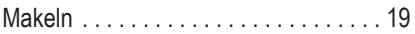

#### **P**

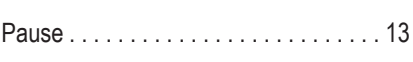

### **R**

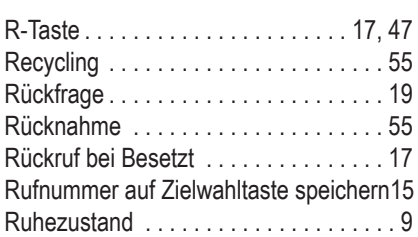

### **S**

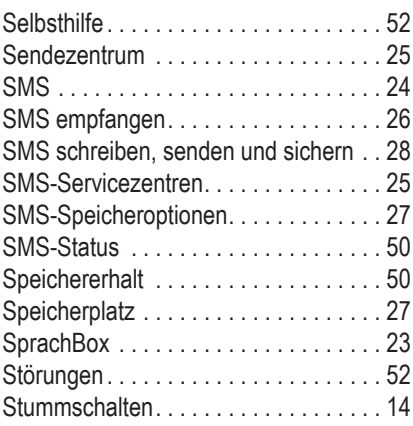

### **T**

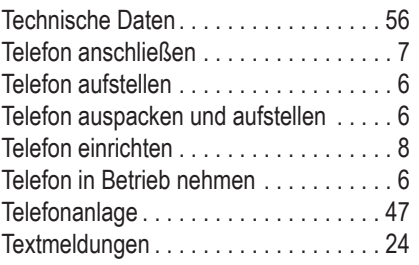

#### **W**

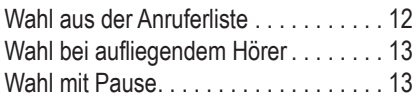

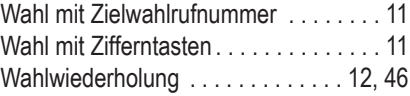

### **Z**

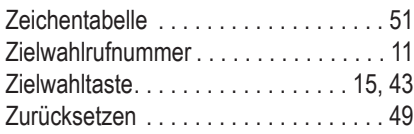

# <span id="page-62-0"></span>Kurzbedienungsanleitung.

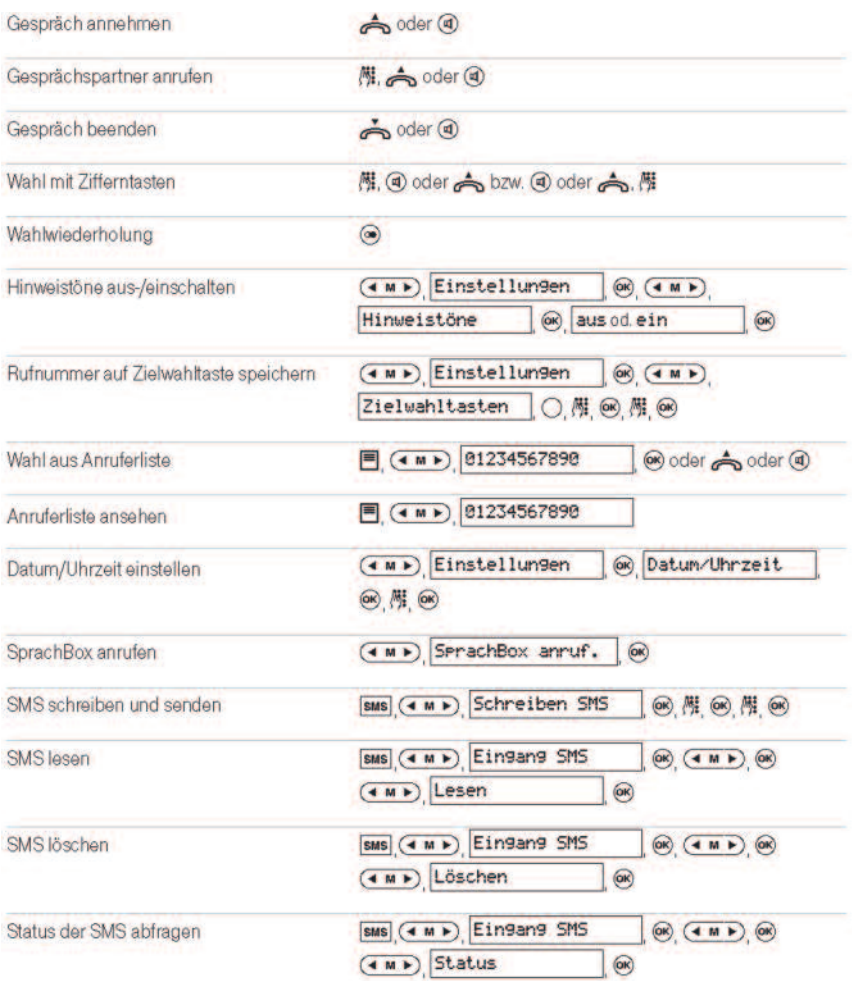

# <span id="page-63-0"></span>Kullanma Kılavuzu.

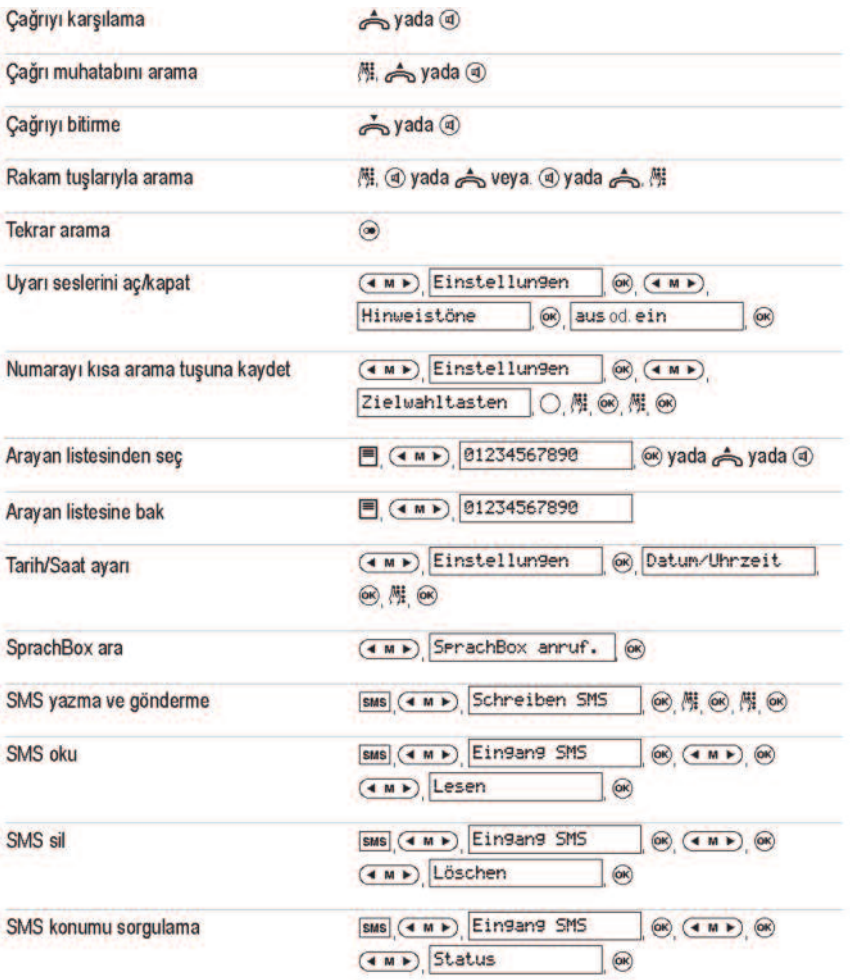

# <span id="page-64-0"></span>Quick Reference Guide

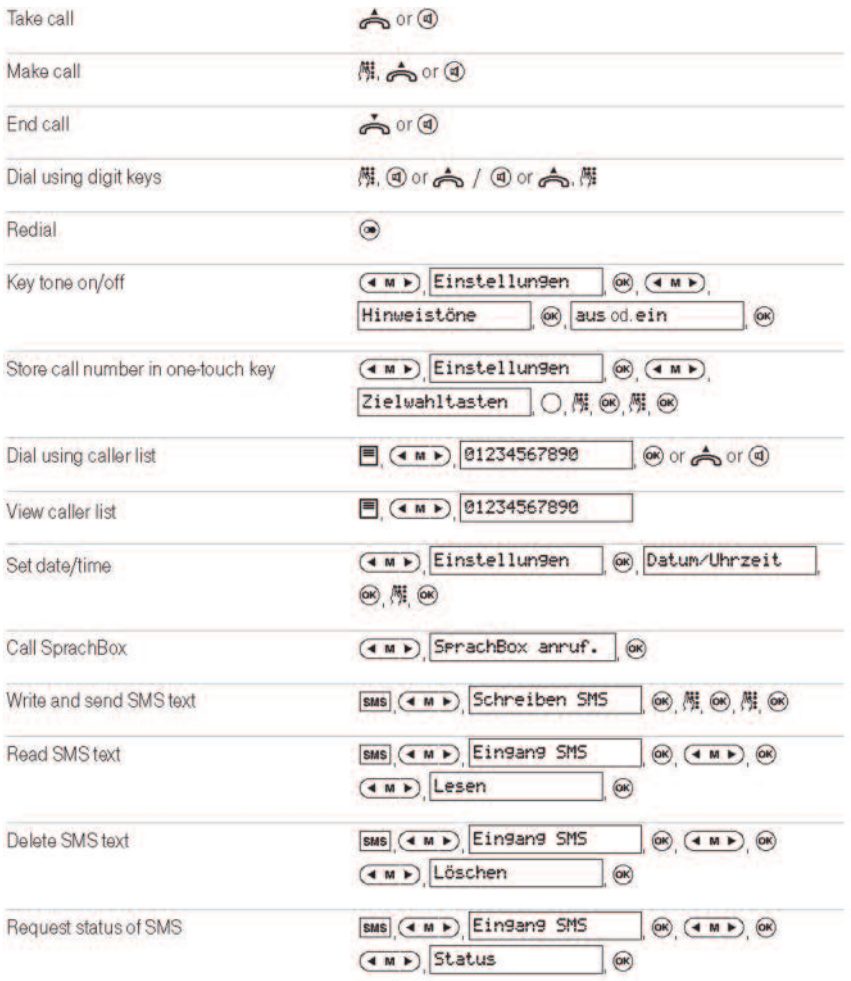

**Anhang**

# $C \in$

Bedienungsanleitung für Concept P 414 Ausgabe 14.09.2009

#### **Herausgeber**

VTech Telecommunications Ltd. 23/F, Tai Ping Industrial Centre, Block 1 57 Ting Kok Road Tai Po, NT, HK